# Casino Integration API 3.1.3 rev1.08

Help

Exported on 03/17/2023

# Table of Contents

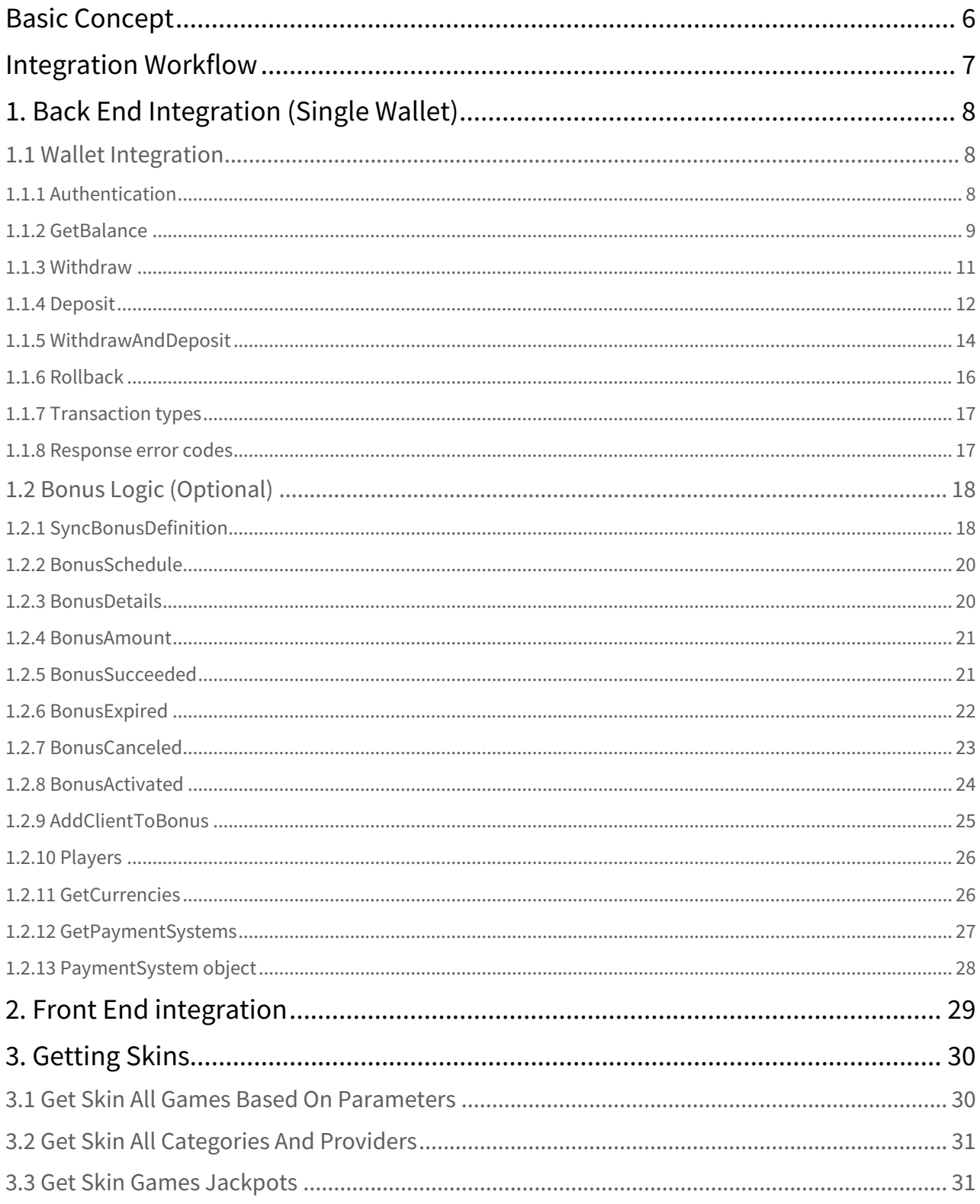

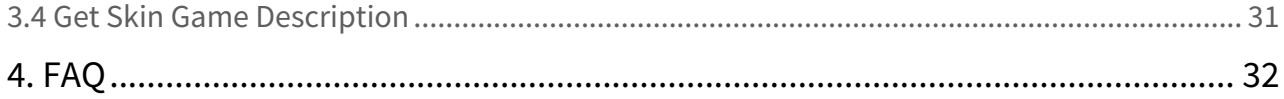

**BET**CONSTRUCT

**Casino Integration for Games API 3.1.3 Quick Reference Document Rev 1.08**

Copyright © 2015-2022 BetConstruct. All rights reserved.

# **Revision History**

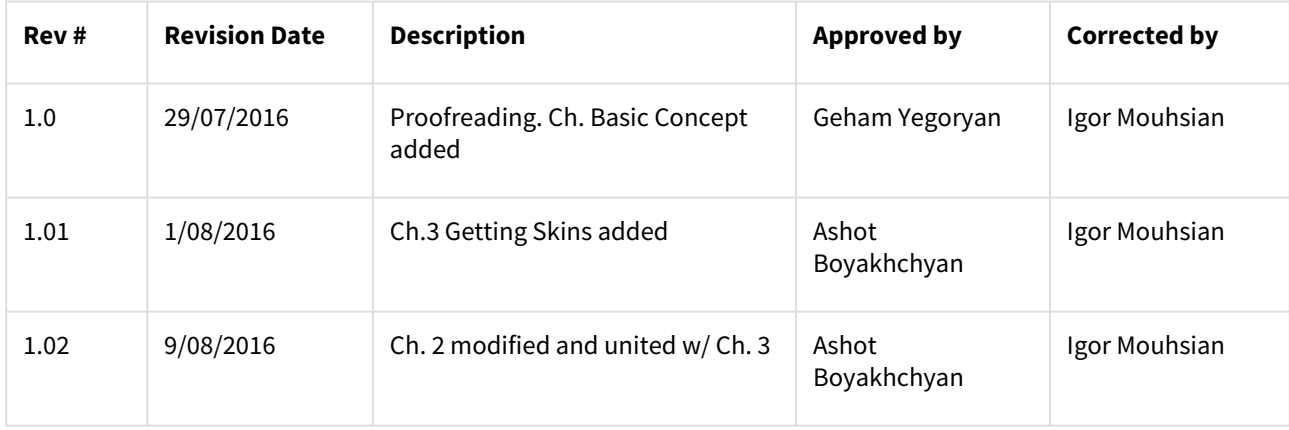

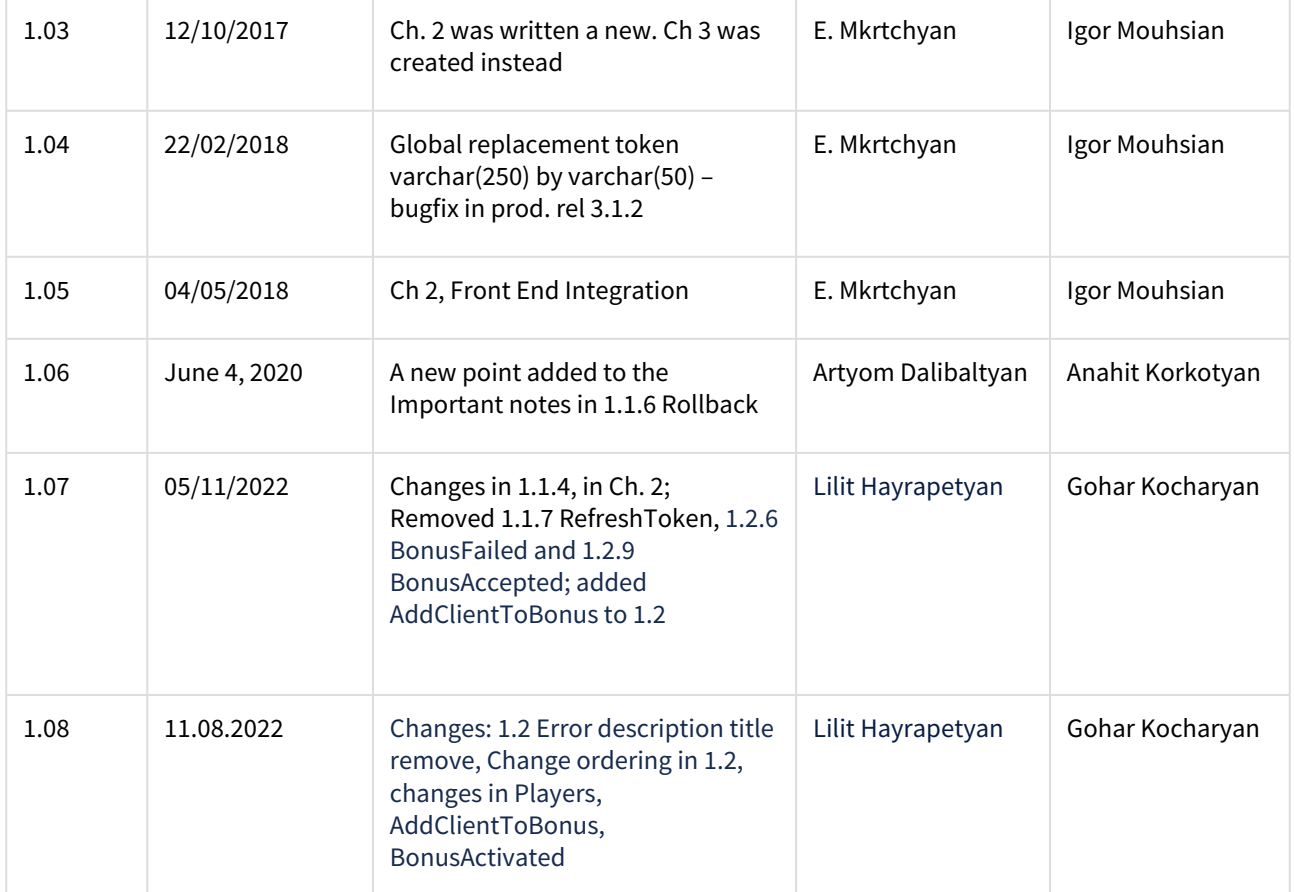

### **Contents**

# <span id="page-5-0"></span>Basic Concept

Remote Gaming Server (RGS) is designed to support integration with third-party partner systems (Operators). Operators usually have their own site (casino, poker, sports betting, etc.) with existing integrations with other game providers and wish to integrate RGS into their own site.

Operators wish to manage their players and balances/wallets separately in their own systems and have them seamlessly integrated. For this purpose, the Operators have to implement the Partner API to be called by RGS. This API is a service contract with a collection of methods/calls with request and response messages. The format and details of the messages are described below in this document. The calls are accomplished during normal processing of RGS when needed to exchange or notify some information to Operator. The integration consists of two parts: web (iFrame) and back-end.

Web integration is used to provide UI with modules of games. The back-end integration provides sending and receiving messages between RGS and Operator (for example, placed bets, winning information, etc.). All the back-end calls are verified by PublicKey which is the Sha256 value of the message body and Shared Key. The message body is the JSON string value of the request object (properties are ordered by their names).

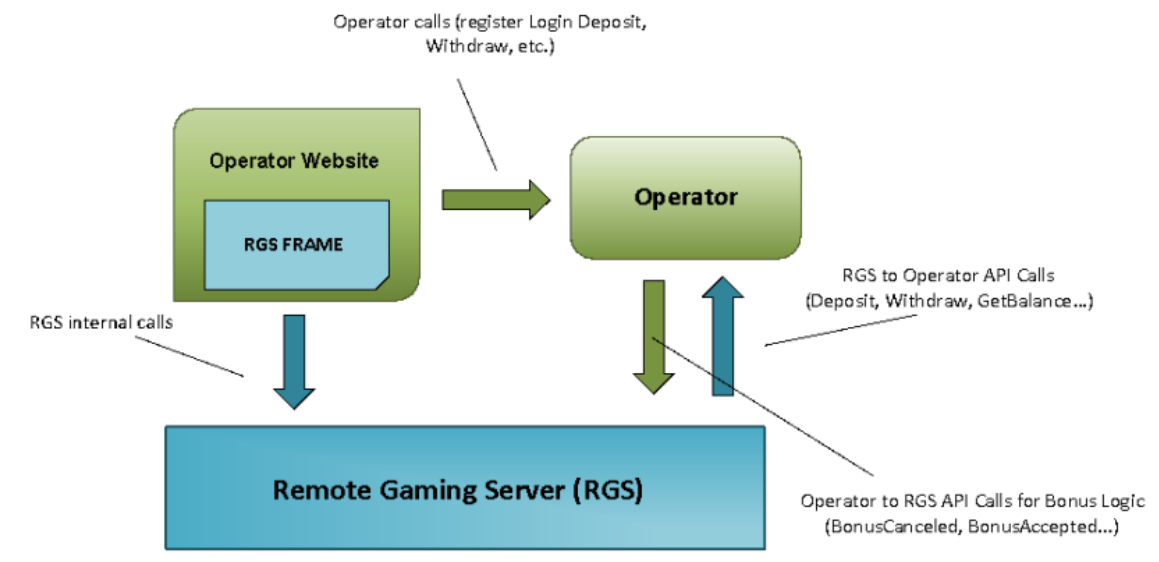

Fig 1 BC Casino Integration for Games concept

# <span id="page-6-0"></span>Integration Workflow

This document contains detailed information, which allows the operator to integrate with Betconstruct Remote Gaming Server.

The Integration consists of 2 parts: implementing Front End and Back End.

With Front End integration, the Operator is allowed to get the Product, Game list, and initialize the Game launching process.

Back End integration manages the game-playing process.

**All the backend calls are verified by PublicKey which is the Sha256 value of the message body and Shared Key. The message body is the JSON string value of the request object (properties are ordered by their names).**

# <span id="page-7-1"></span><span id="page-7-0"></span>1. Back End Integration (Single Wallet)

# 1.1 Wallet Integration

Message protocol: http/https POST Message format: JSON Security: Shared key security and IP whitelisting

<span id="page-7-2"></span>In each call of API, the PublicKey parameter is presented, which is the Sha256 hash of the message body and Shared Key.

# 1.1.1 Authentication

- Authenticates a user in the game by username and password (Downloadable client).
- Authenticates a user in the game by Token (integration with iFrame).

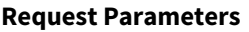

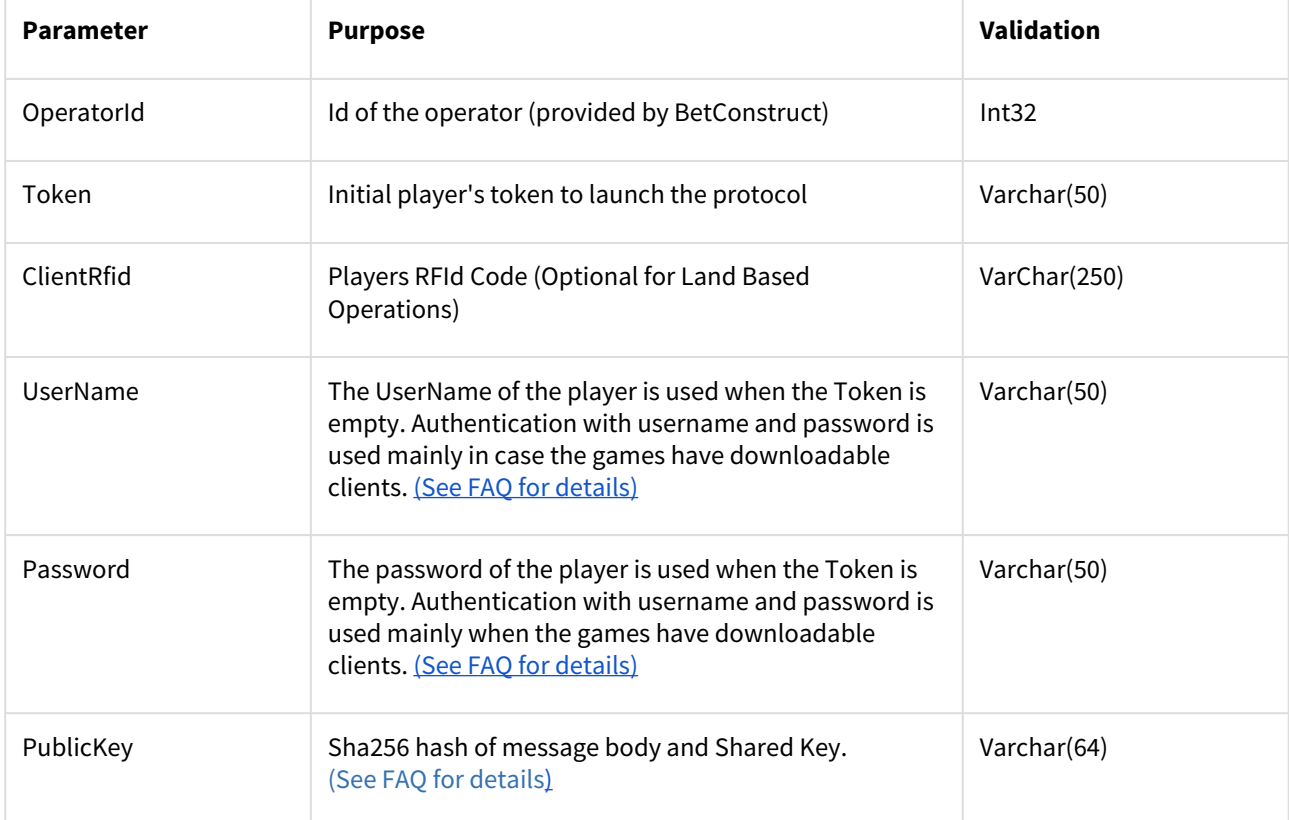

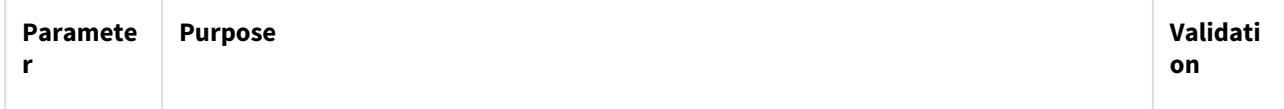

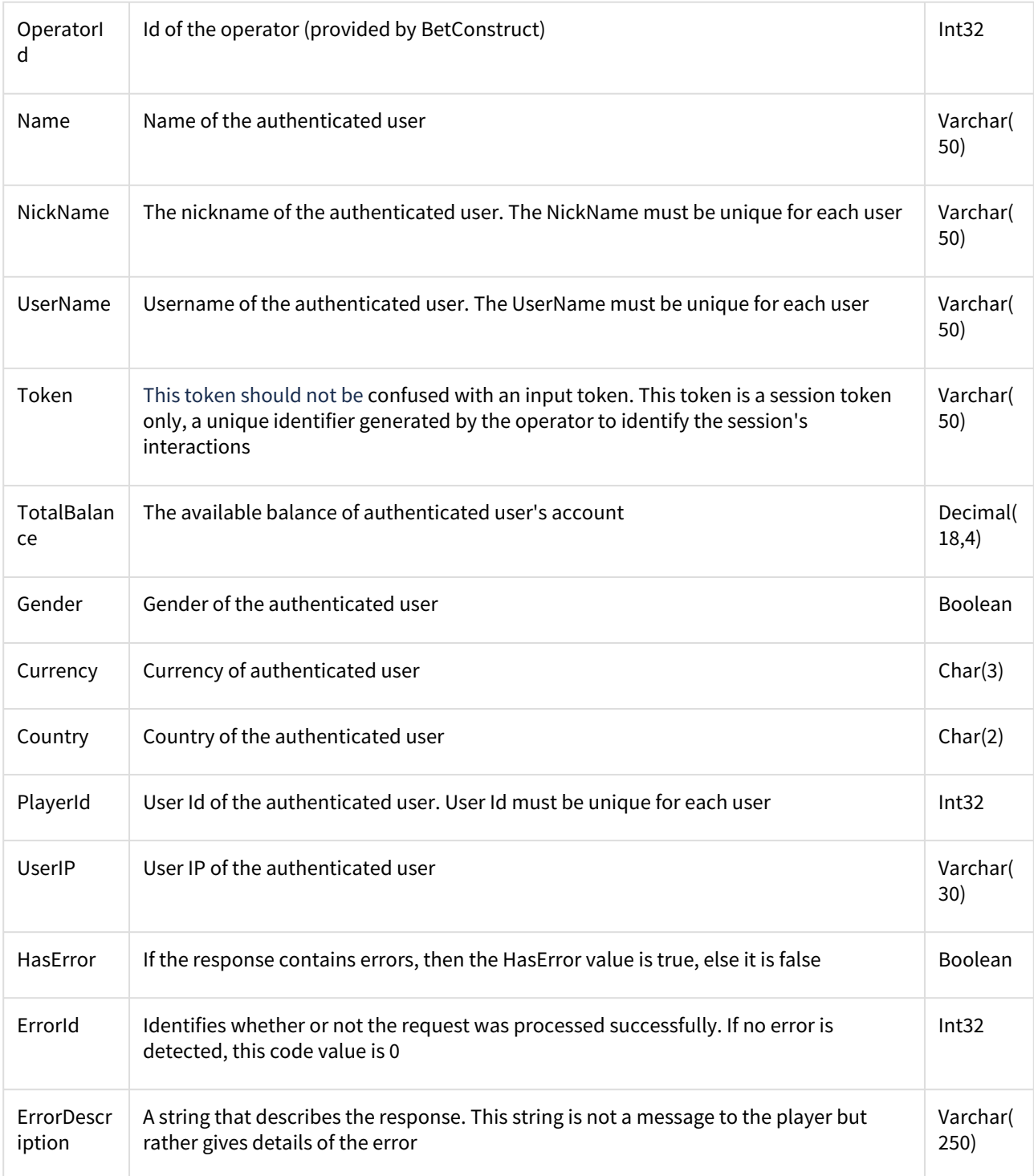

# <span id="page-8-0"></span>1.1.2 GetBalance

This method returns the available balance into the player's account. It is called when games are loaded and while finishing uncompleted game rounds. It may also be called during the other events. It returns an object of type **GetBalanceOutput**.

# **Request Parameters**

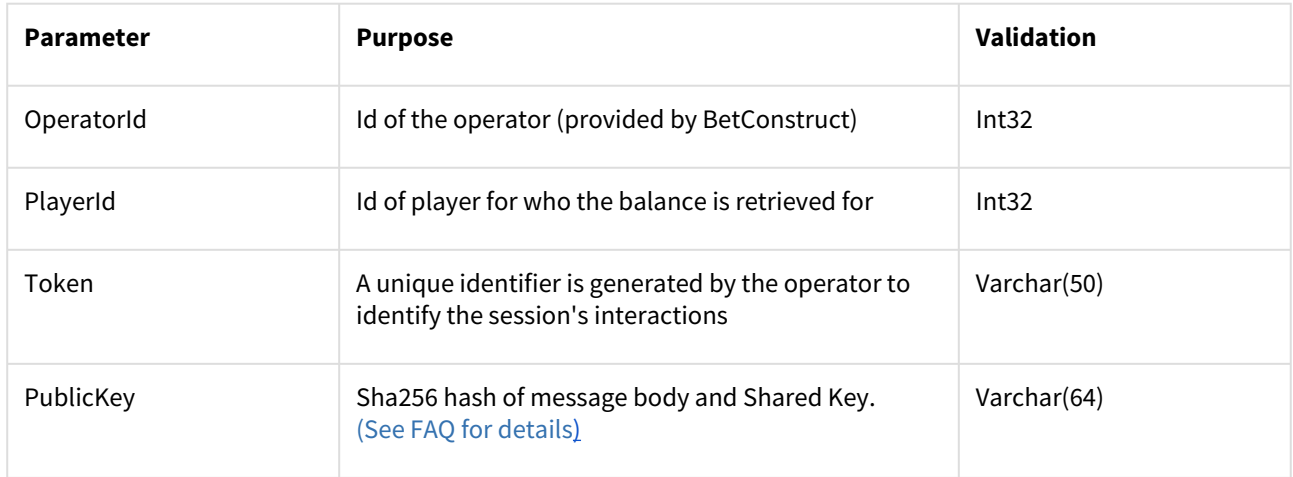

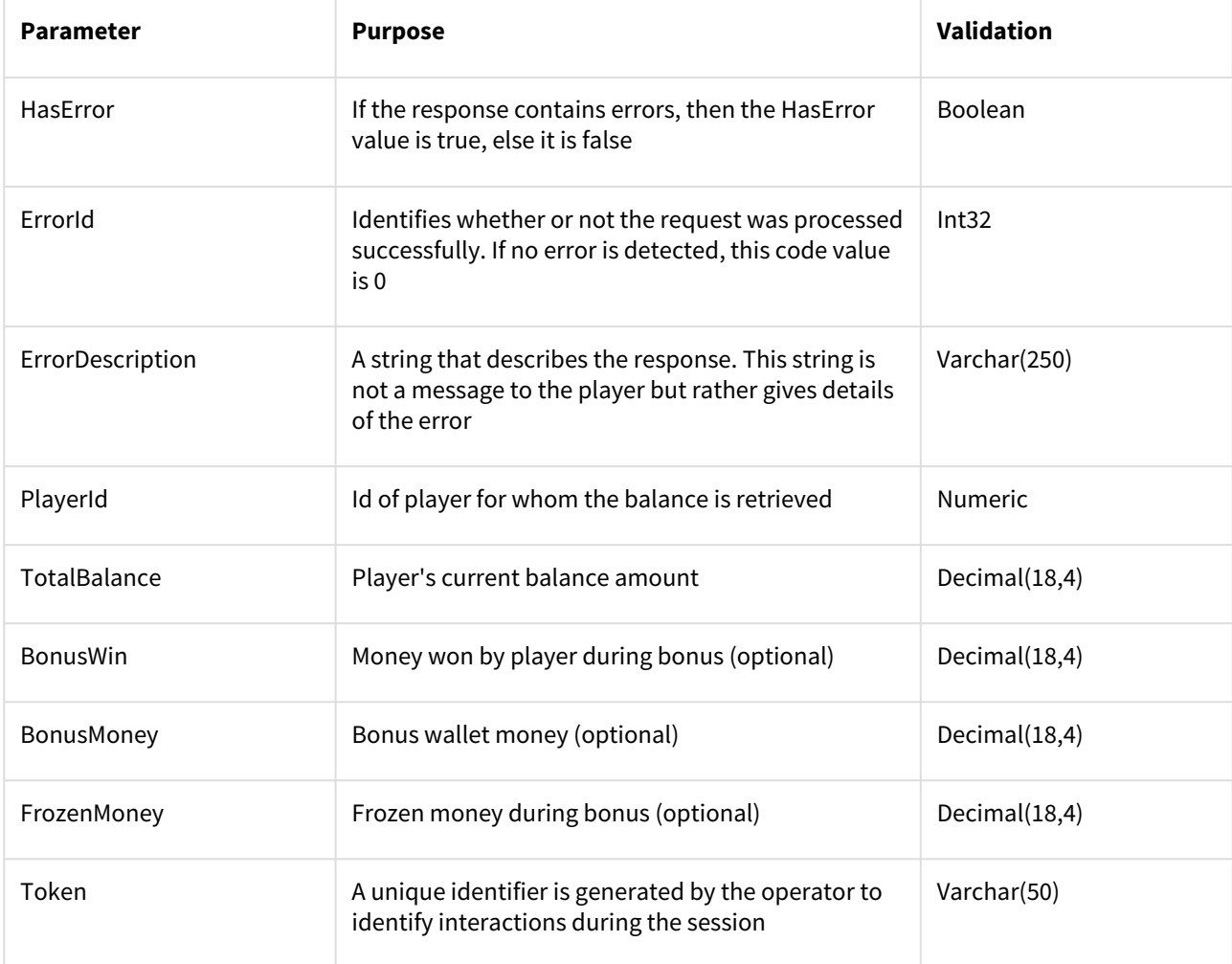

- TotalBalance includes FrozenMoney and Withdrawable money
- BonusWin, BonusMoney, and FrozenMoney fields must be available if the player has a bonus (see more in 1.1.3 Withdraw and 1.1.4 Deposit call descriptions)

# <span id="page-10-0"></span>1.1.3 Withdraw

This method withdraws money from the player's account and returns the transaction reference and player's account balance after the transaction was made. This method is used to place a bet. It does return an object of type **WithdrawOutput**.

### **Request Parameters**

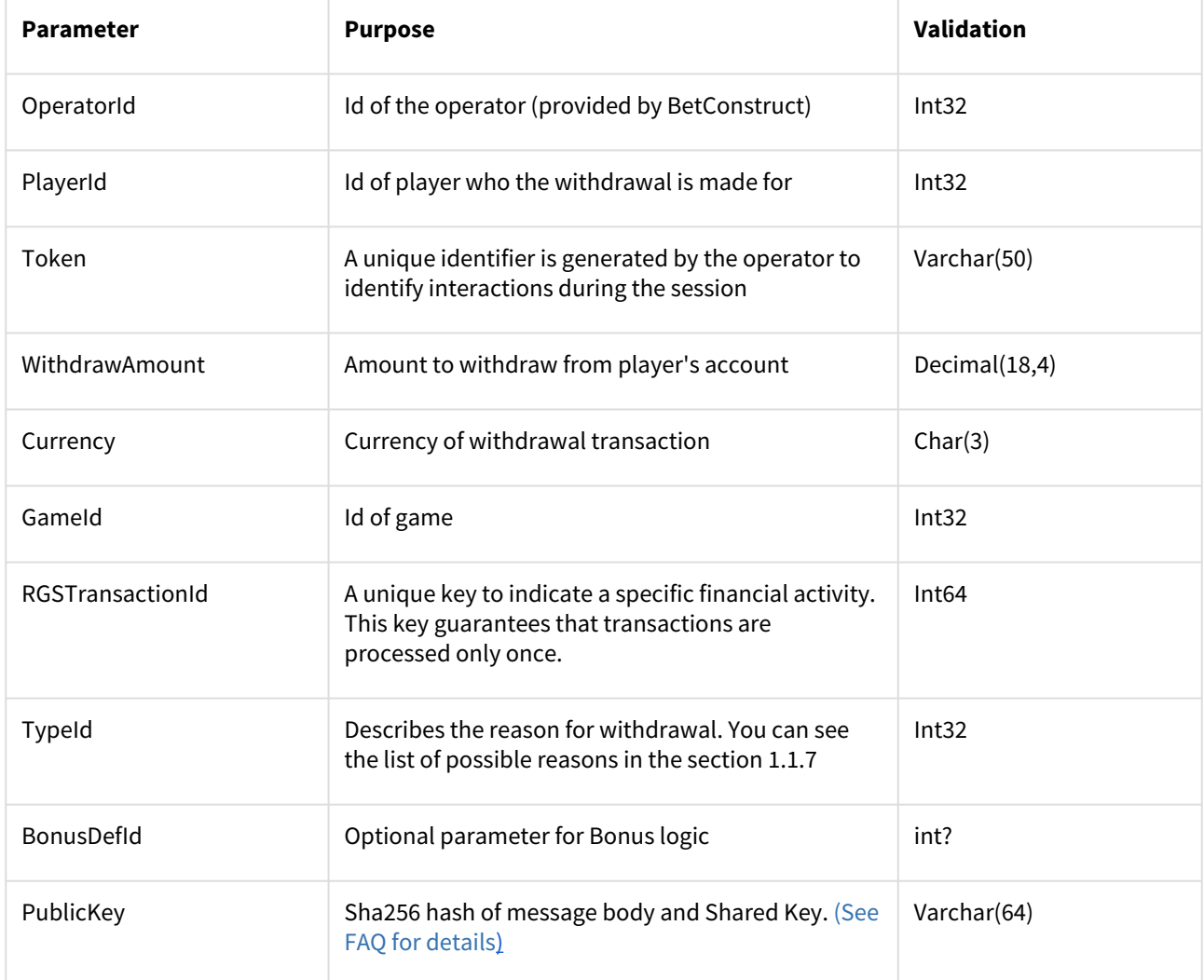

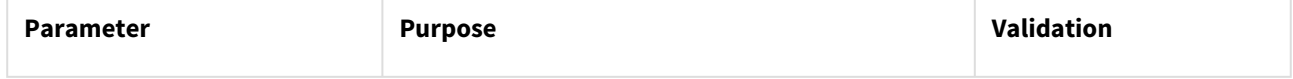

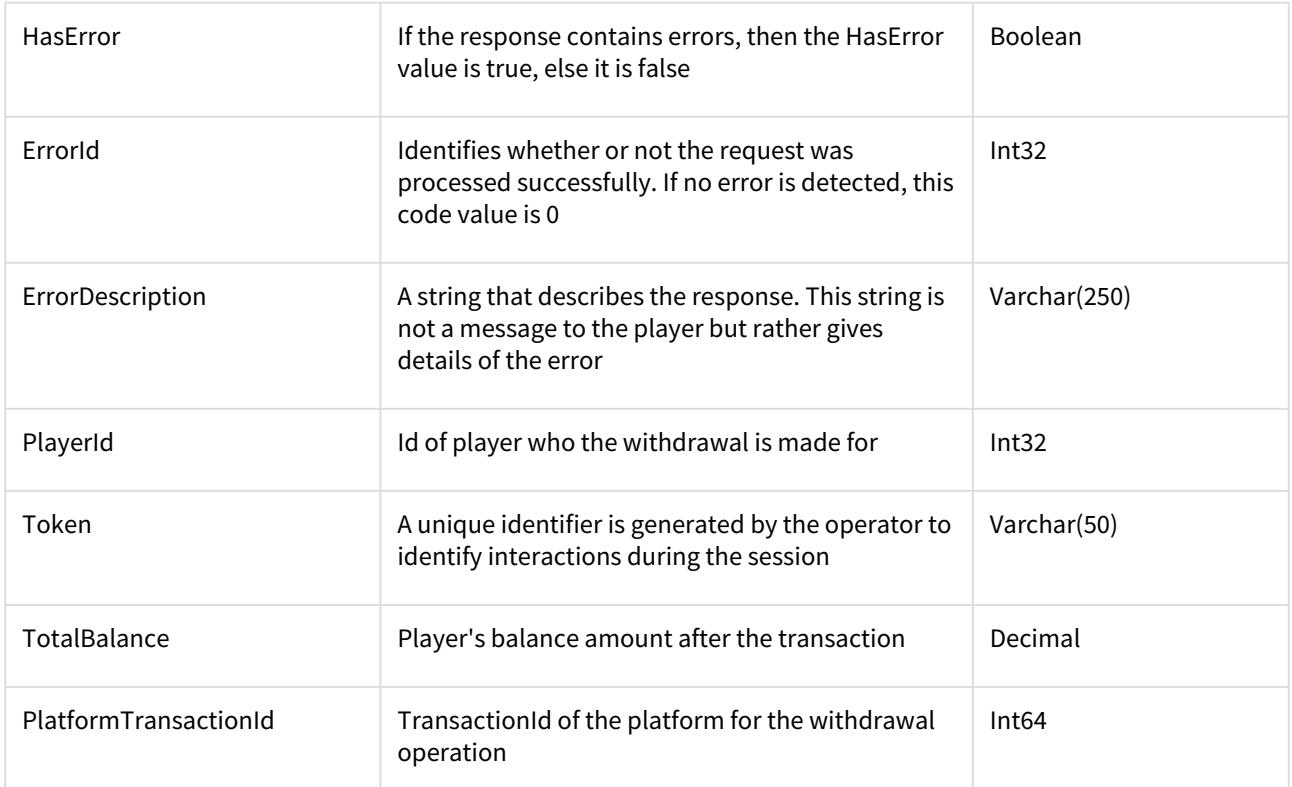

• If the BonusDefId is available, then money should be taken off the wallets in the following order: 1. BonusWin2. FrozenMoney3. BonusMoney

*Example*: Suppose the player has in the wallet BonusWin=100 USD, FrozenMoney=200 USD, BonusMoney=500 USD. If operator receives withdraw request with 400 USD WithdrawAmount then it should be taken off the way as described below: 400 -> 100(BonusWin) + 200(FrozenMoney) + 100(BonusMoney) After withdraw: BonusWin : 0 USD FrozenMoney: 0 USD BonusMoney: 400 USD

- If BonusDefId is available but there is not enough money in bonus wallets (BonusWin, FrozenMoney, BonusMoney) to process the withdrawal, then the corresponding error must be returned (error code 21 Not Enough Balance)
- If the BonusDefId is available then:

TotalBalance = BonusWin + FrozenMoney + BonusMoney

<span id="page-11-0"></span>Otherwise, TotalBalance is the **withdrawable** money

# 1.1.4 Deposit

This method provides depositing on the player's account and returns the transaction reference and player's account balance after the transaction is made. This method is intended for collecting wins or collecting prizes in a tournament. It returns an object of the type **DepositOutput**.

#### **Request Parameters**

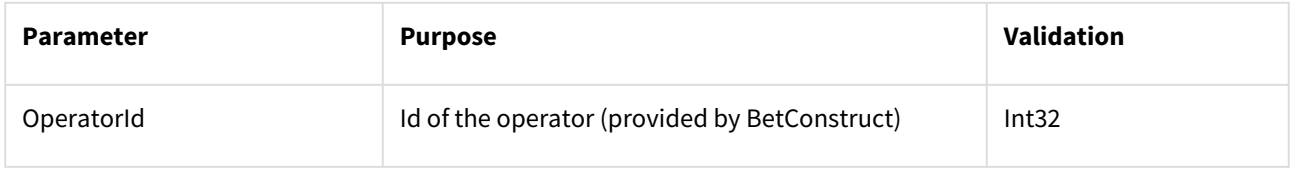

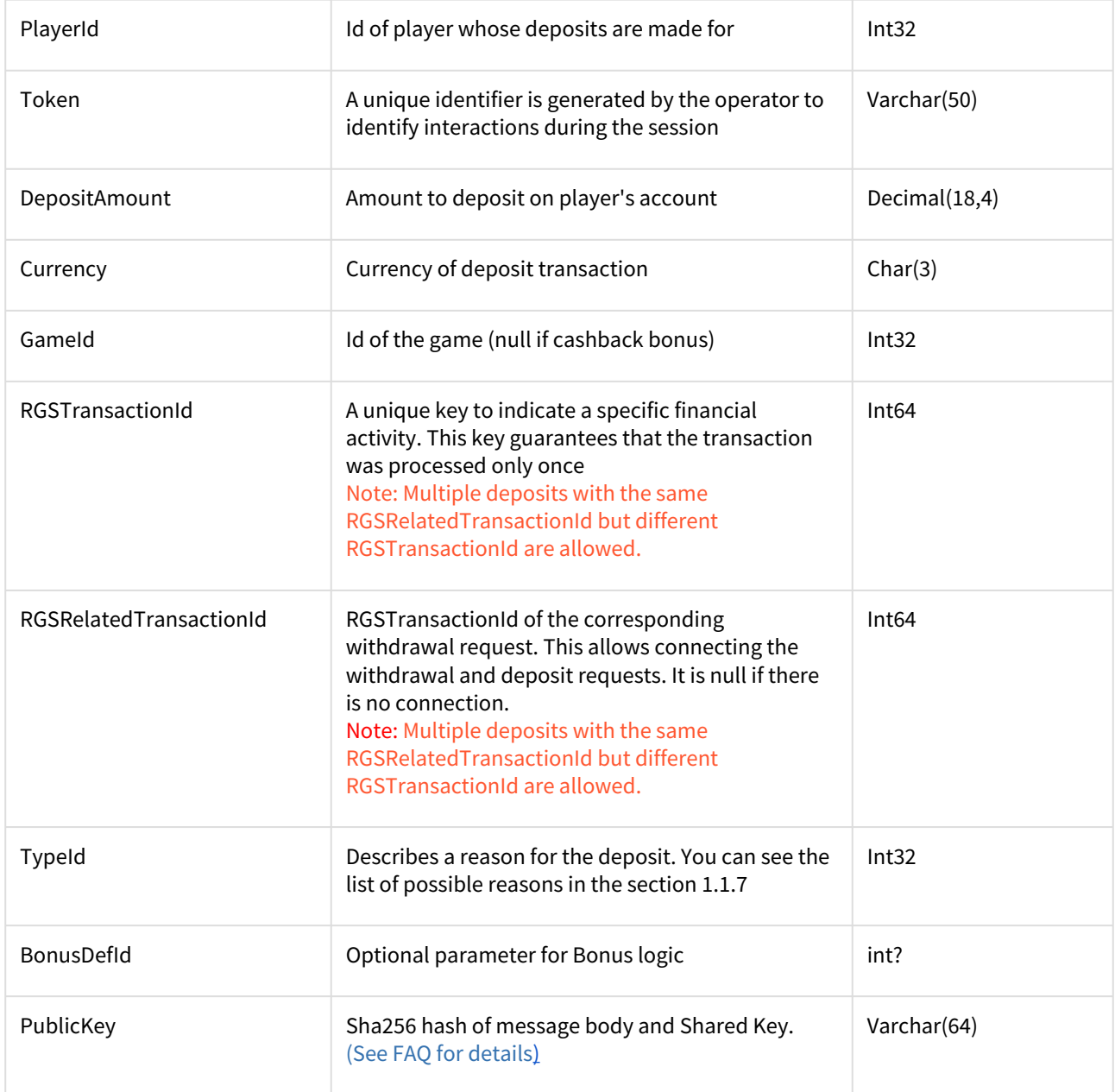

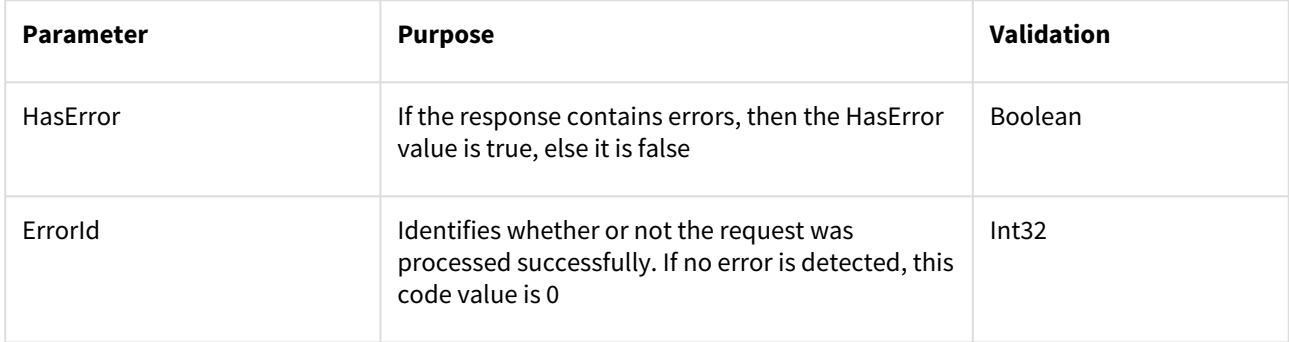

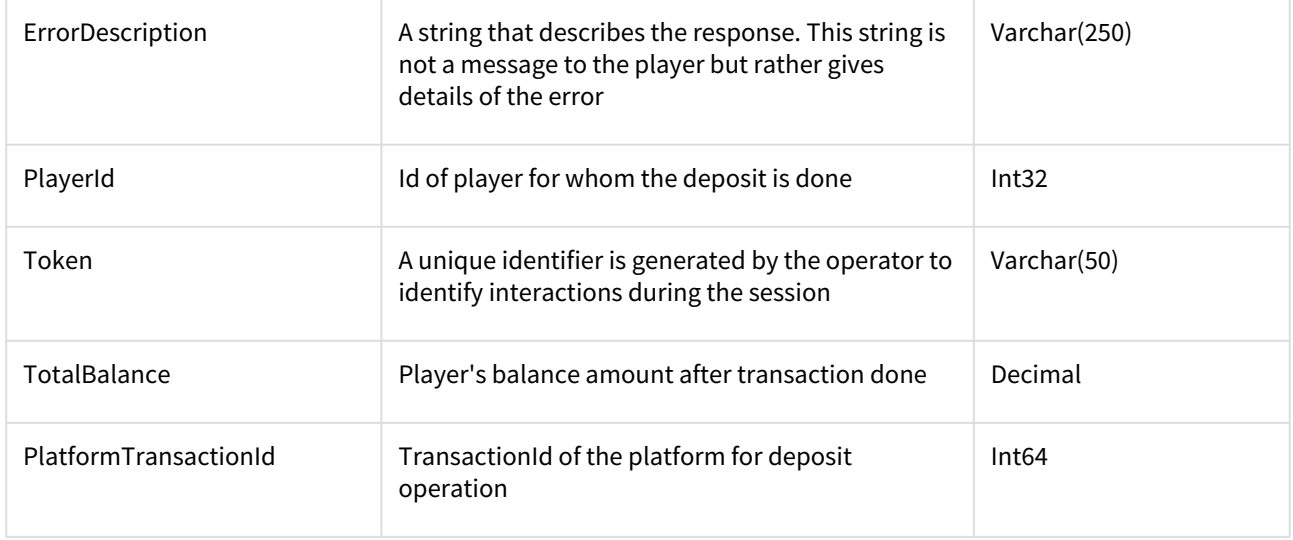

#### **Important!**

- 1. The Platform must successfully process this even with an expired token (simply checking if such a token exists)
- 2. In some cases, the platform can get requests with the same RGSRelatedTransactionId but different RGSTransactionId's. This happens because some game providers do it by themselves.
- If BonusDefId is available then money must be put in the BonusWin wallet
- If BonusDefId is available then:

<span id="page-13-0"></span>TotalBalance = BonusWin + FrozenMoney + BonusMoney Otherwise, TotalBalance is the **withdrawable** money

# 1.1.5 WithdrawAndDeposit

This method is a combination of Withdrawal and Deposit methods. This enables reducing the number of API calls to as many as possible. It returns an object of the type **WithdrawAndDepositOutput**.

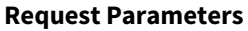

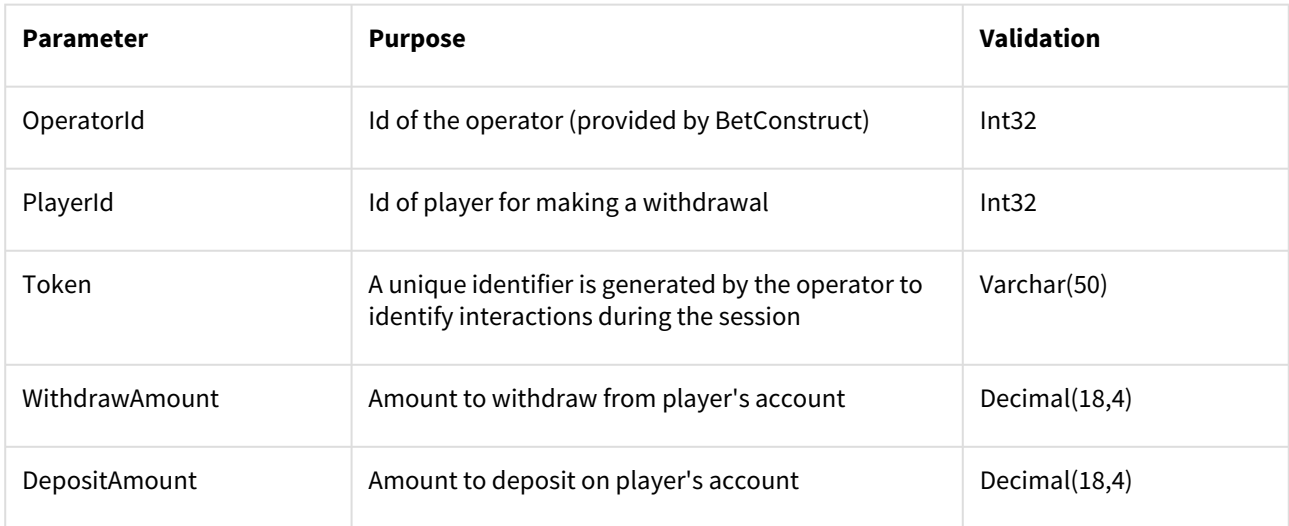

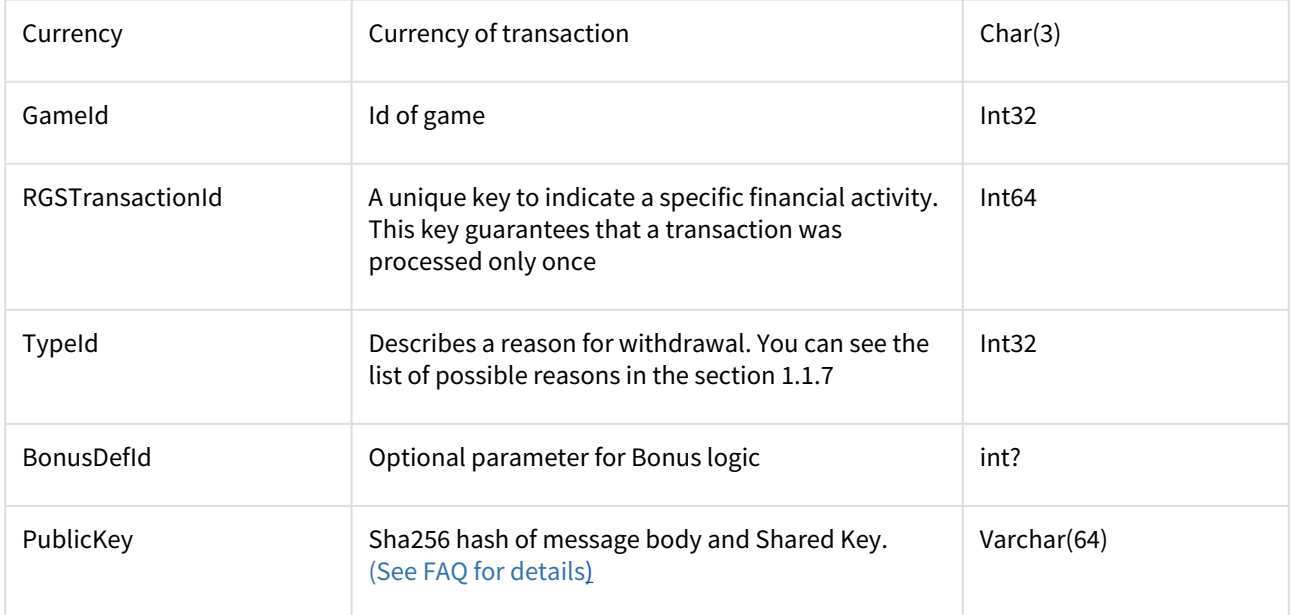

# **Response Parameters**

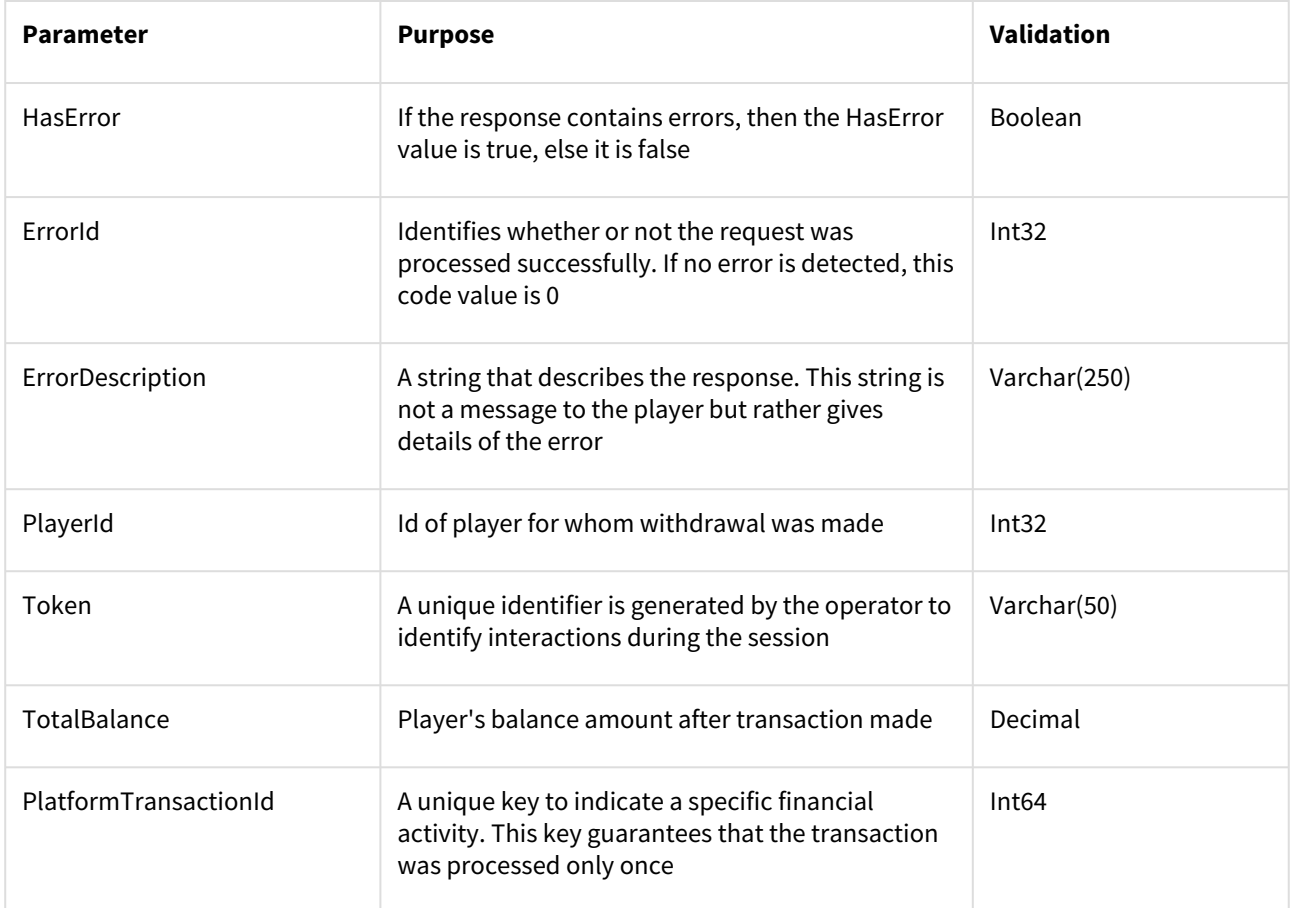

See Withdraw and Deposit methods for bonus logic details

# <span id="page-15-0"></span>1.1.6 Rollback

If a need to reimburse the player's already-placed bet has come up, then a try to roll back the withdrawal using this method is applied until it succeeds. It returns an object of type **RollbackOutput**.

### **Request Parameters**

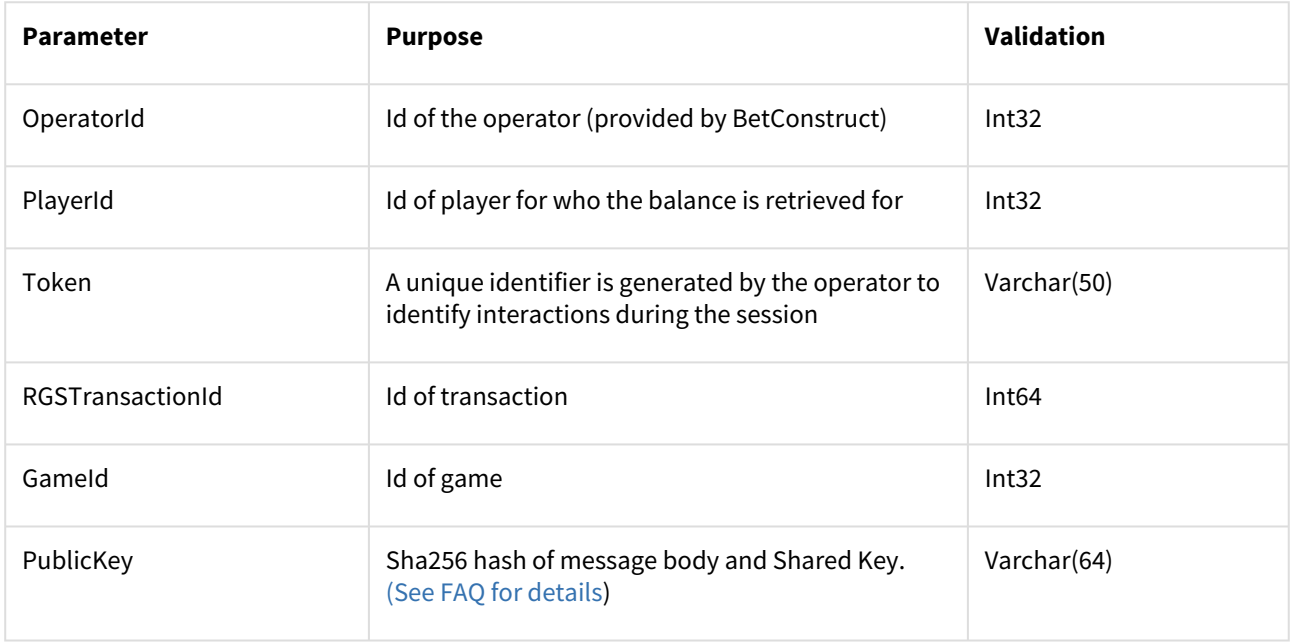

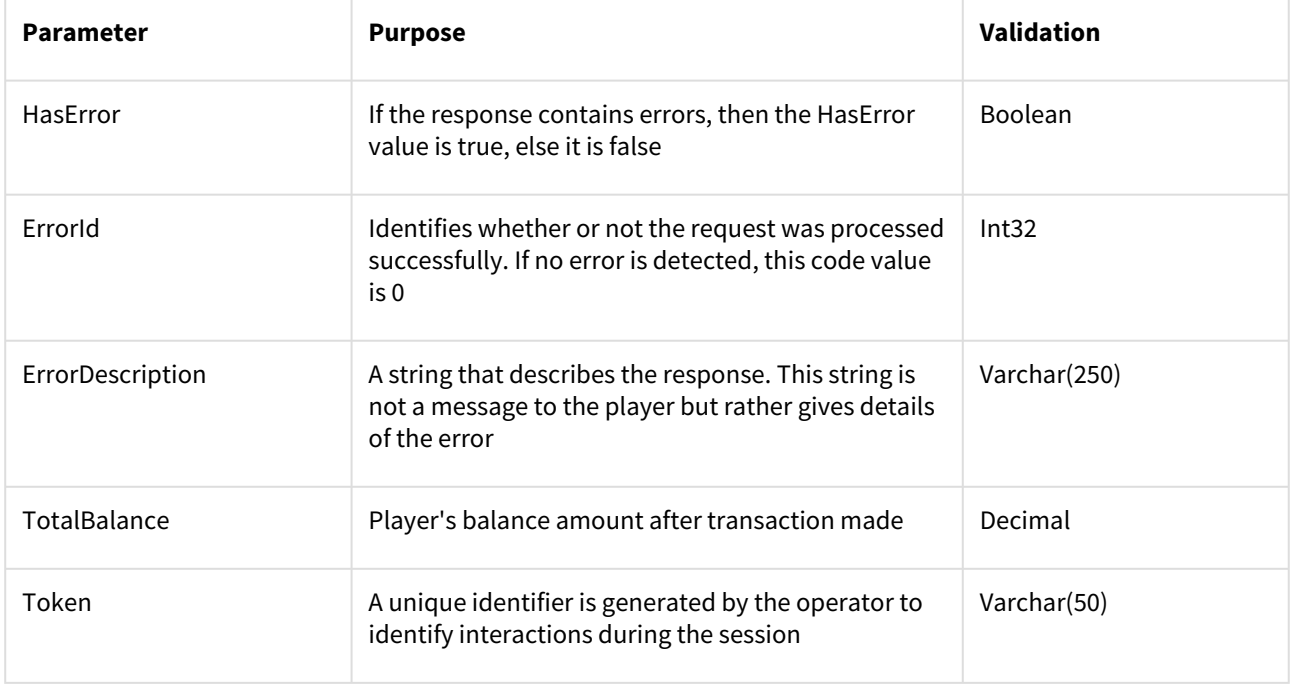

## **Important!**

- 1. If rollback succeeded, the Platform is getting the rollback request with the same RGSTransactionId, then the platform responds without error.
- 2. The Platform must return an error with ErrorId = 107 when the transaction with the RGSTransactionId is not found.
- 3. The Platform must successfully process the rollback call with the expired token.
- 4. If the bet has won and a rollback occurred, then the win should also be rolled back, and the win amount should be deducted from the player's balance.

# <span id="page-16-0"></span>1.1.7 Transaction types

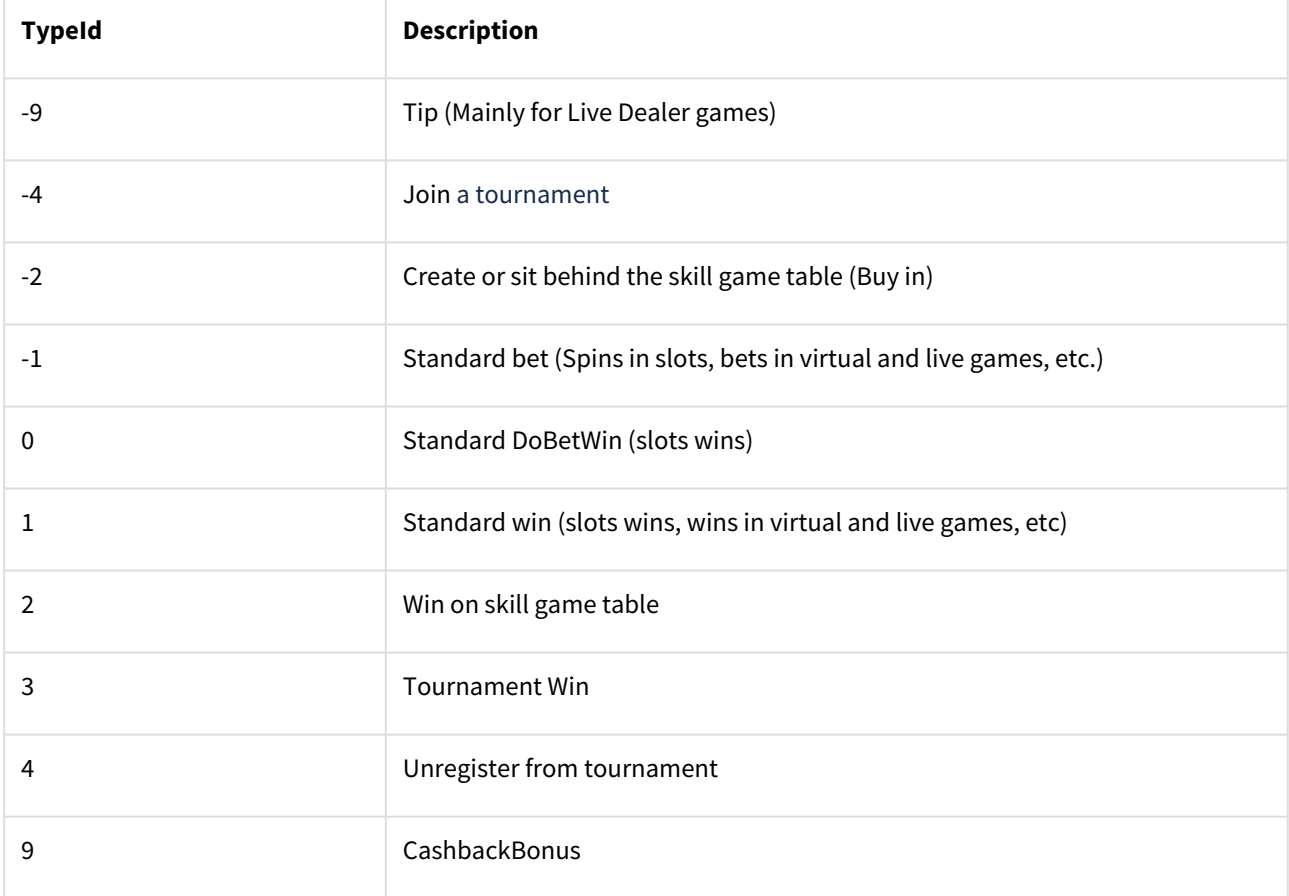

# <span id="page-16-1"></span>1.1.8 Response error codes

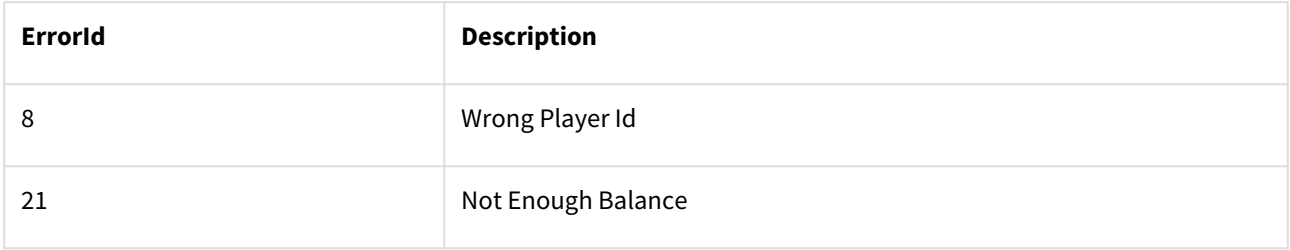

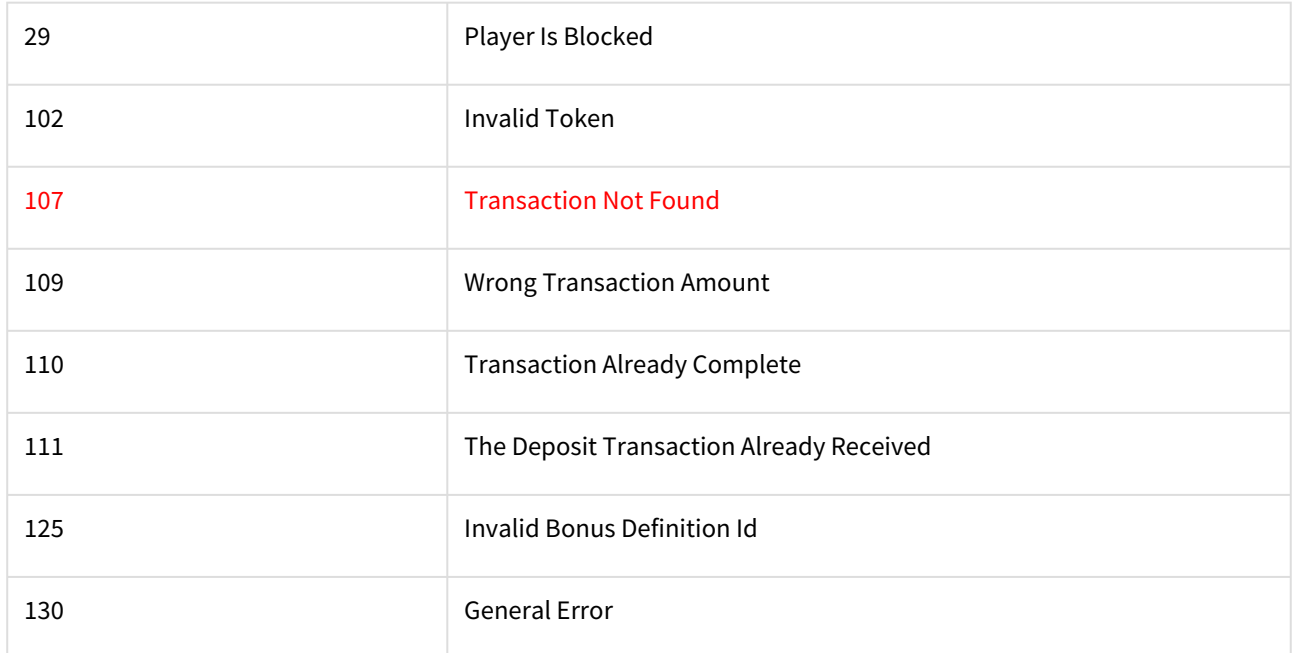

### **Important!**

- 1. The Platform must return an error with ErrorId = 110 when the transaction with the same RGSTransactionId is already processed except for a RollBack.
- 2. The Platform must return an error with ErrorId = 111 when the deposit transaction with the same RGSTransactionId is already processed.

In some cases, RGS may send you the same request several times until it receives a positive answer about the transaction process succeeded, otherwise an error with id code 110/111 appears.

# <span id="page-17-0"></span>1.2 Bonus Logic (Optional)

To enable activating the bonus support, the partners need to implement the corresponding function. In essence, this consists of two parts. One part includes methods, which are provided by Remote Gaming Server, and another part involves methods provided by the Operator.

# <span id="page-17-1"></span>1.2.1 SyncBonusDefinition

Once the bonus is defined, the RGS replicates it to the Operator.

#### **Request Parameters**

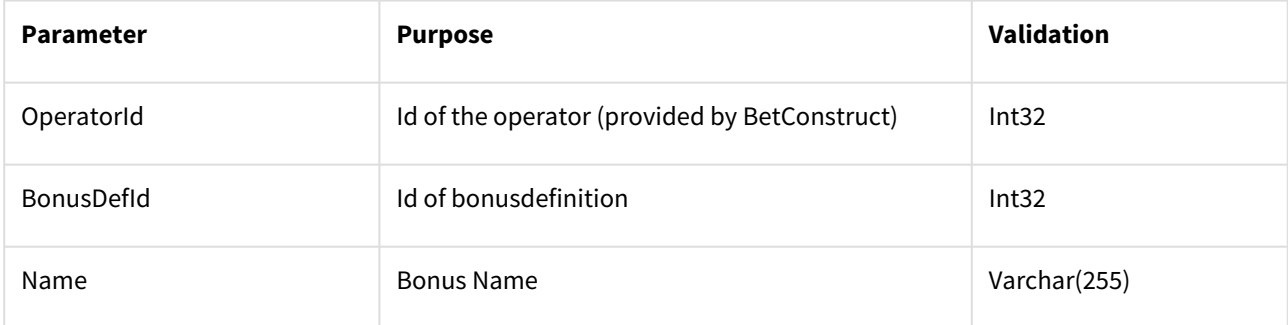

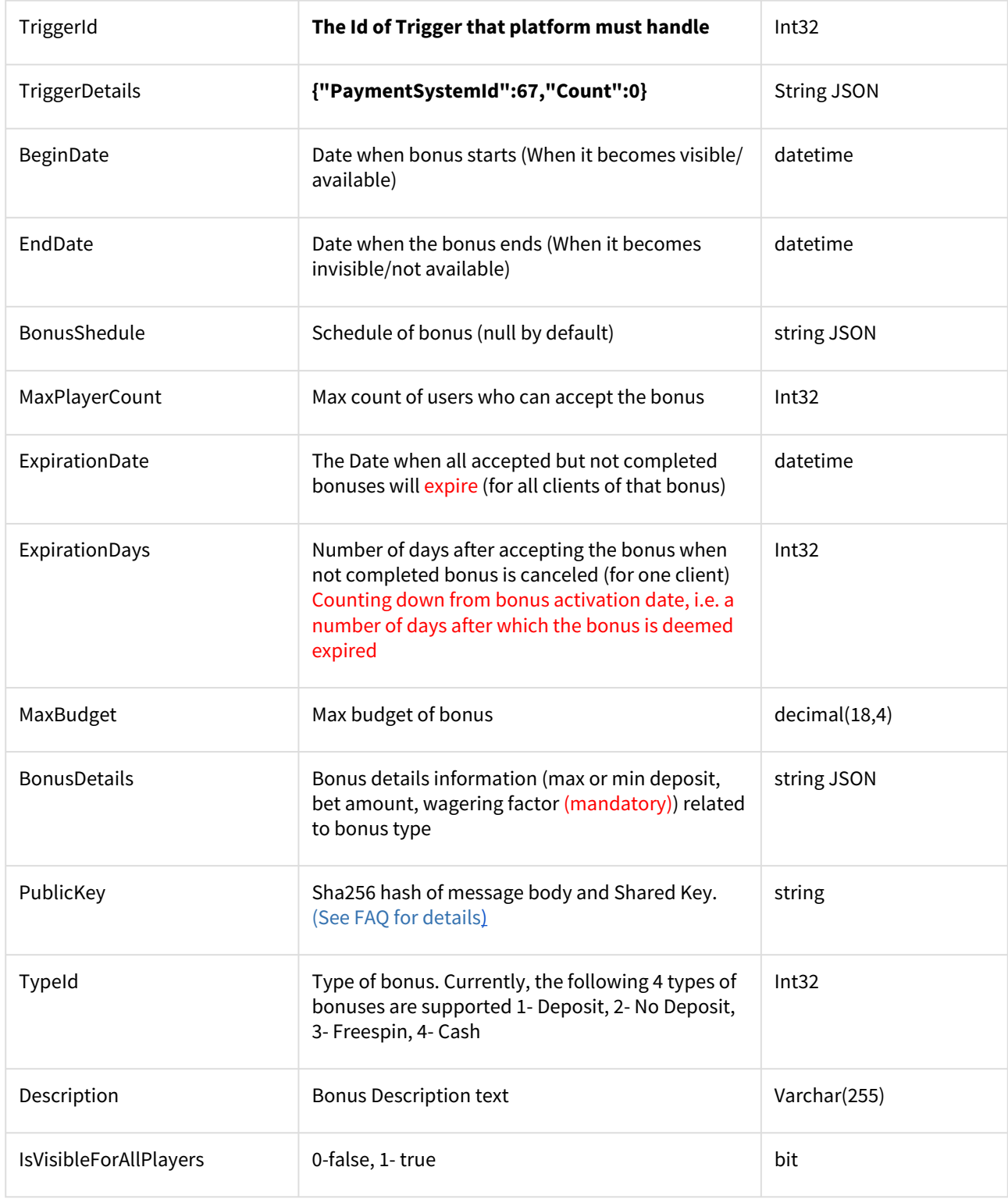

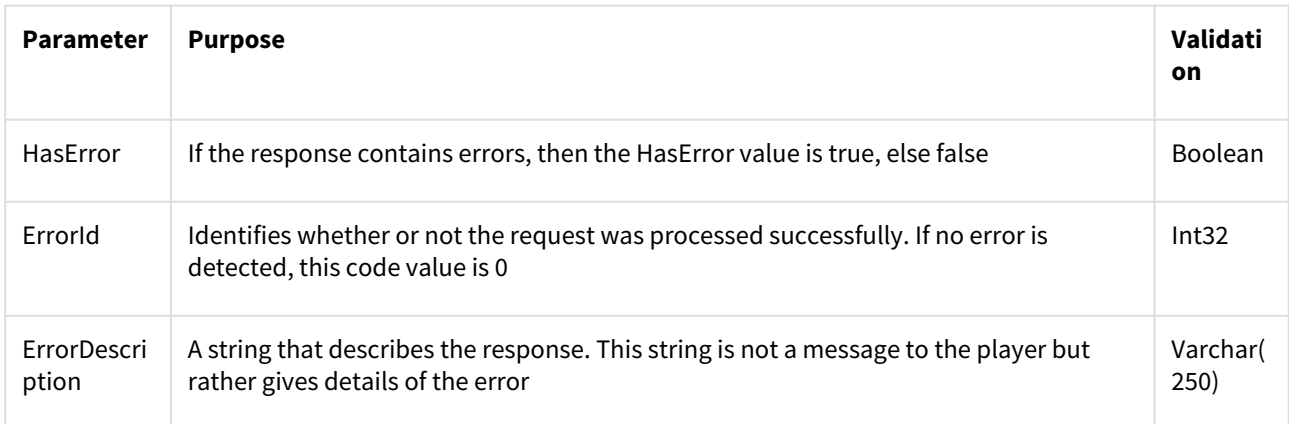

# <span id="page-19-0"></span>1.2.2 BonusSchedule

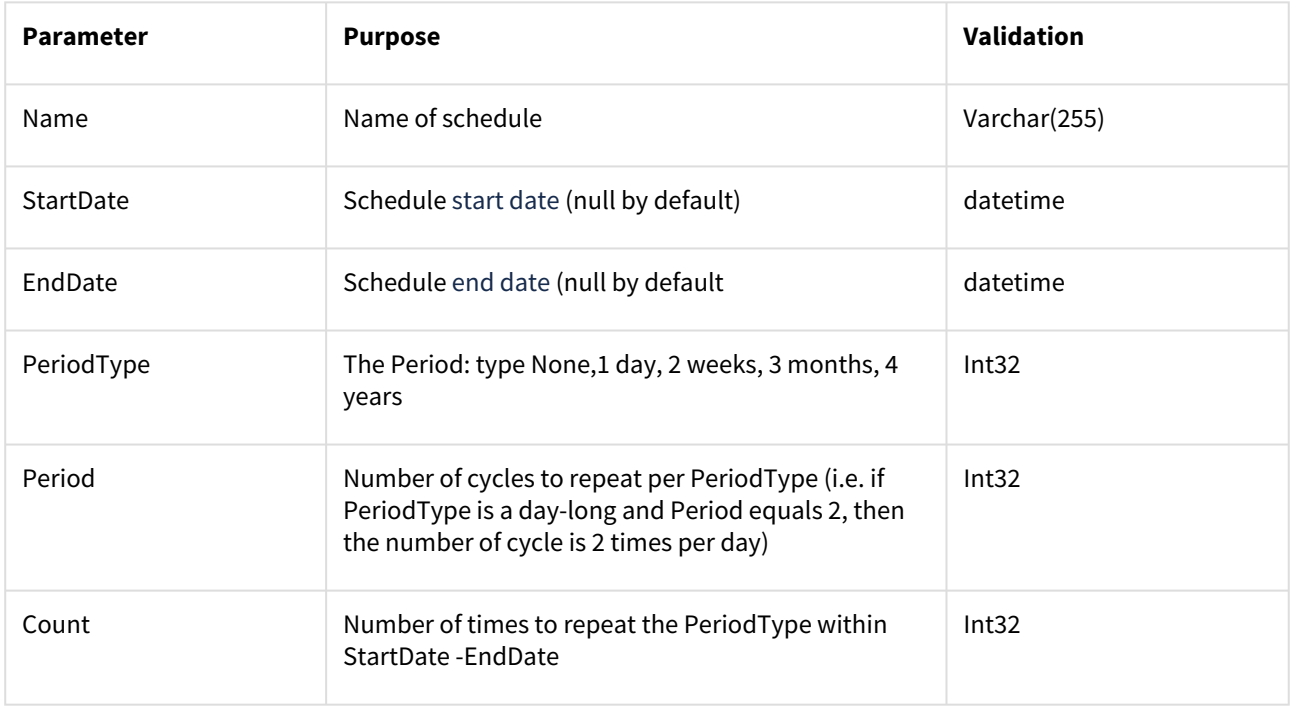

# <span id="page-19-1"></span>1.2.3 BonusDetails

Bonus details are wager information (max or min deposit, bet, amount, and wagering factor (mandatory) related to bonus type. A structure of such an object is based on bonus type. The table below shows the object fields for each type of bonus. Each field represents an array of BonusAmount **objects** (amounts for different currencies).

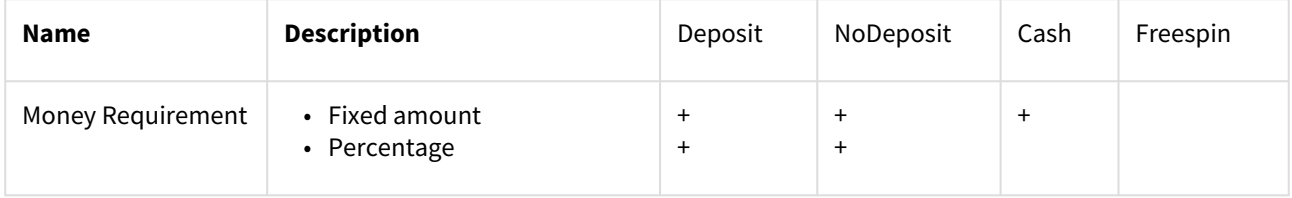

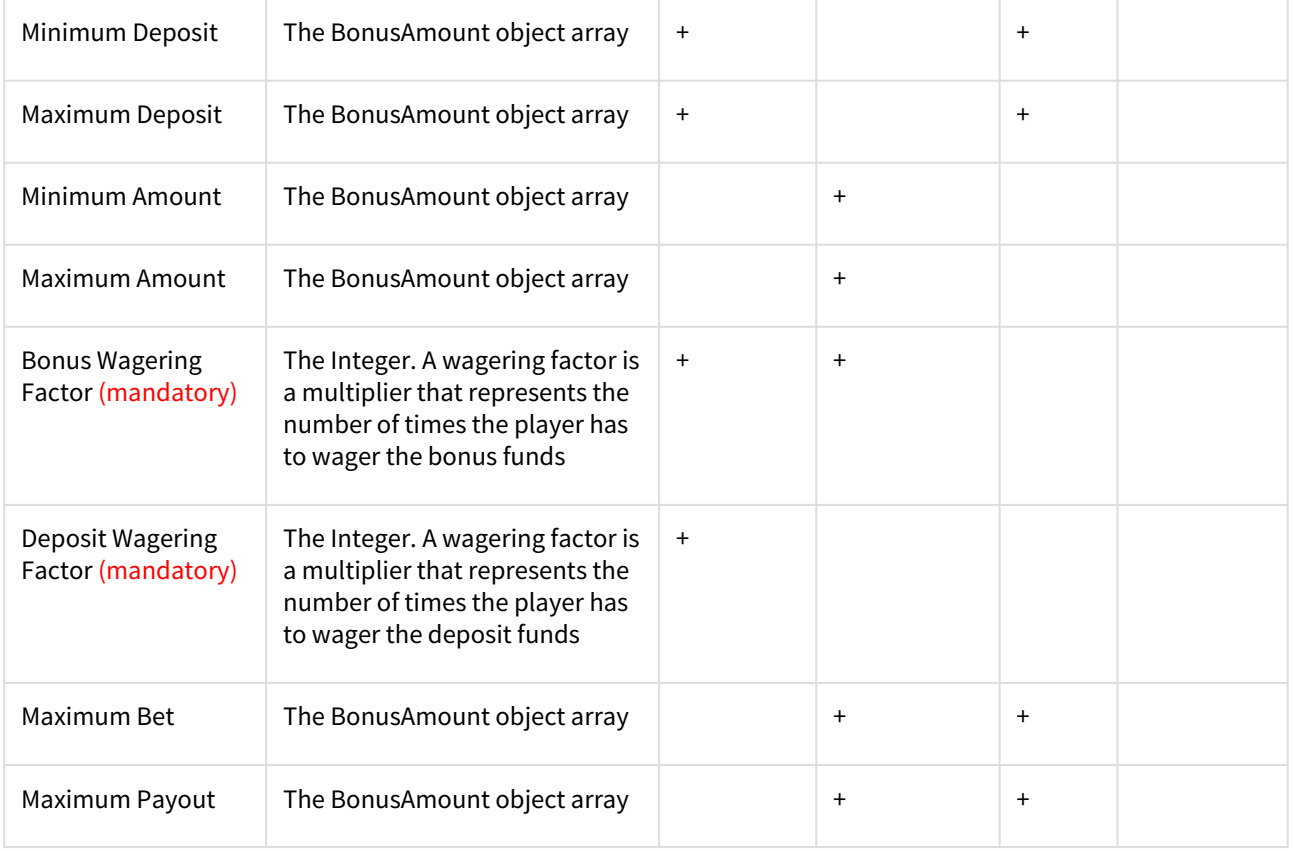

# <span id="page-20-0"></span>1.2.4 BonusAmount

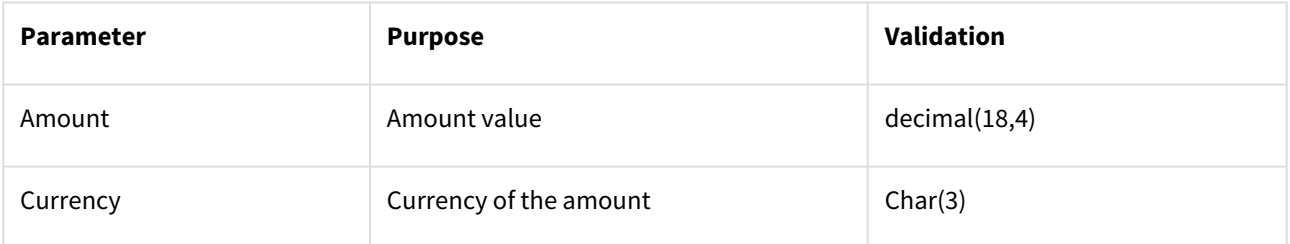

# <span id="page-20-1"></span>1.2.5 BonusSucceeded

RGS calls this method in order to notify the Platform that the player has succeeded with a bonus.

# **Request Parameters**

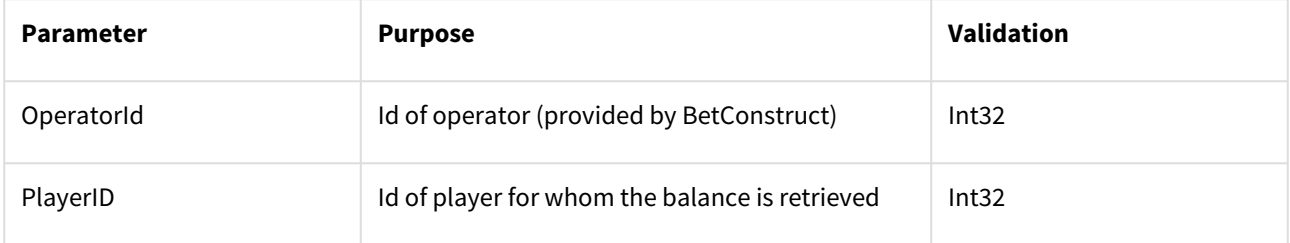

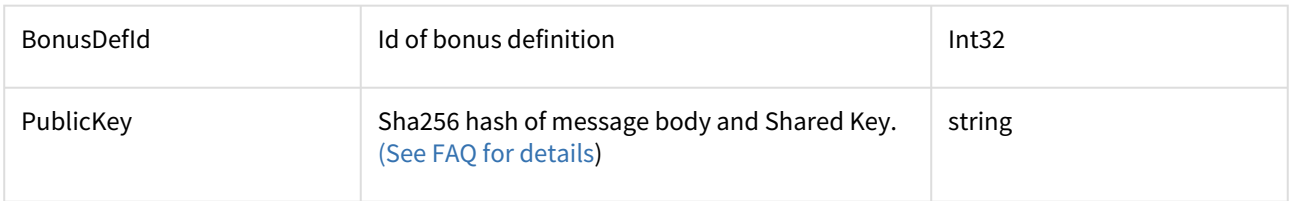

### **Response Parameters**

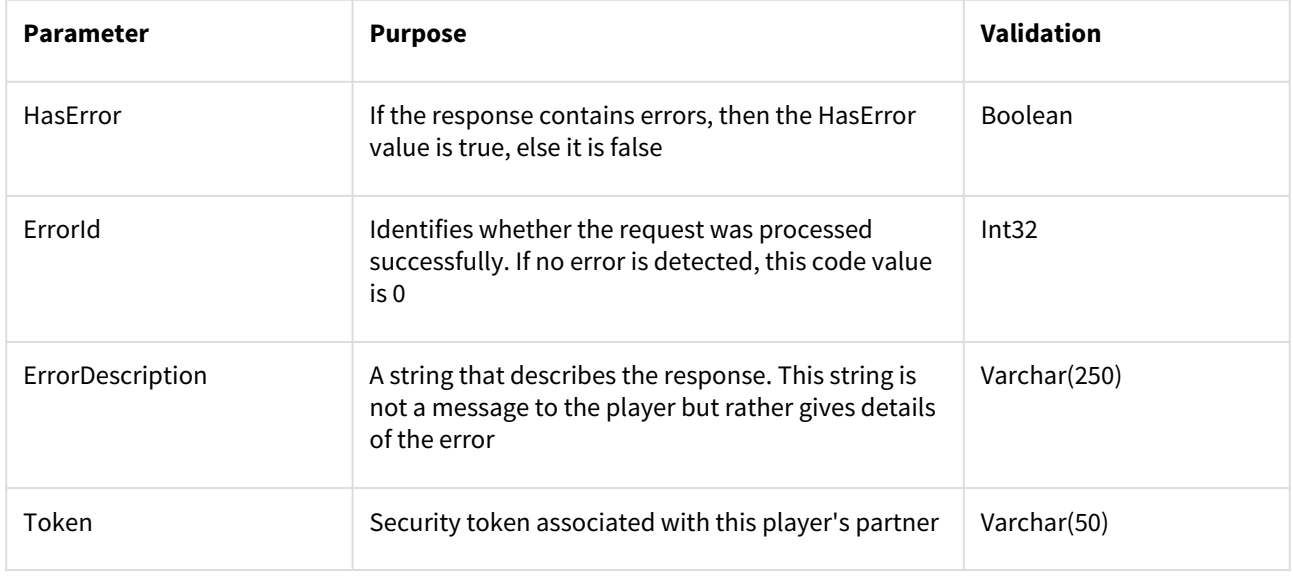

# <span id="page-21-0"></span>1.2.6 BonusExpired

RGS calls this method to notify the Platform that the bonus has expired for the player.

# **Request Parameters**

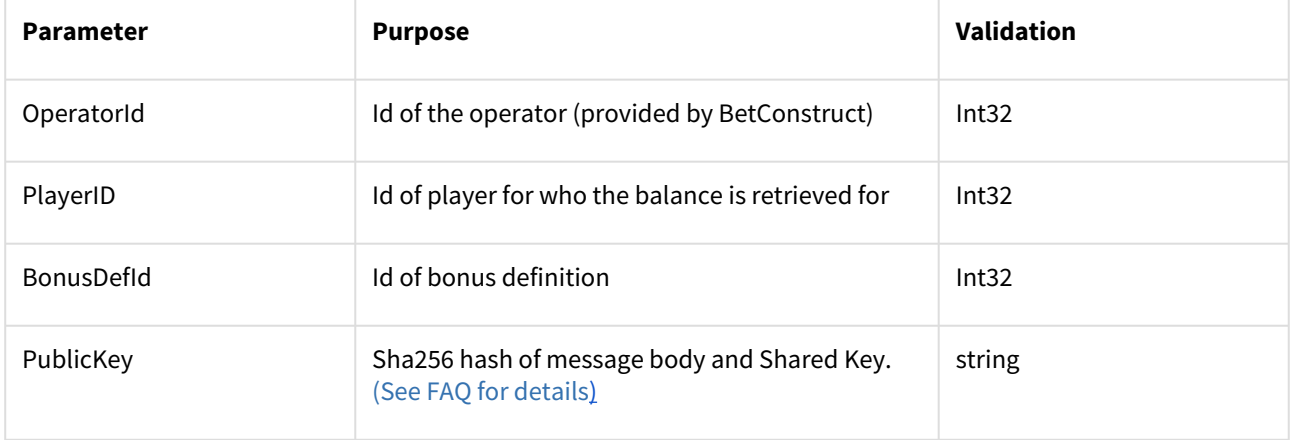

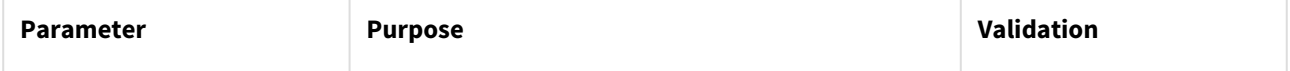

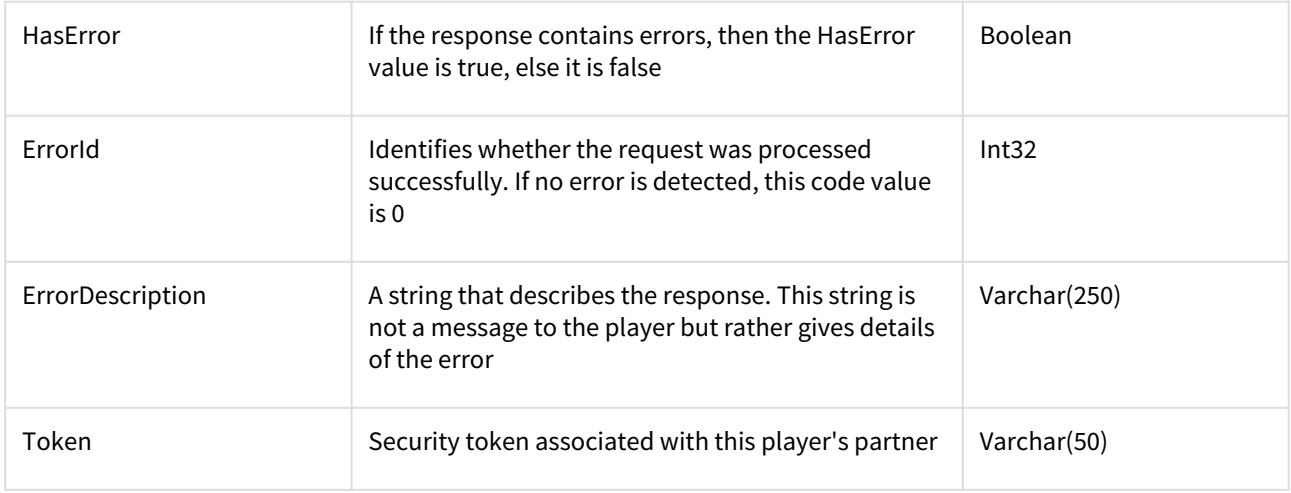

# <span id="page-22-0"></span>1.2.7 BonusCanceled

The operator calls this method in order to notify RGS that the bonus was canceled for the player.

# **Request Parameters**

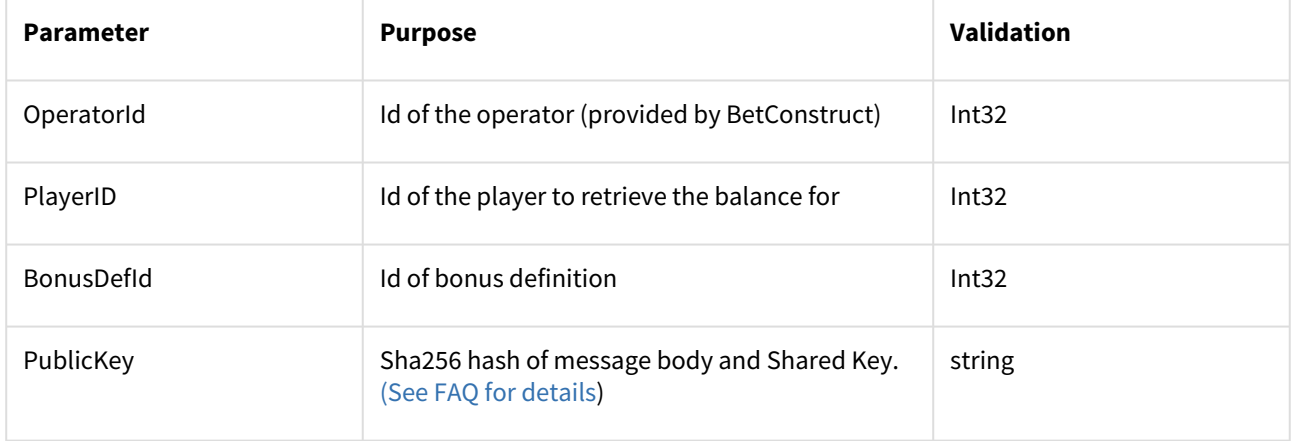

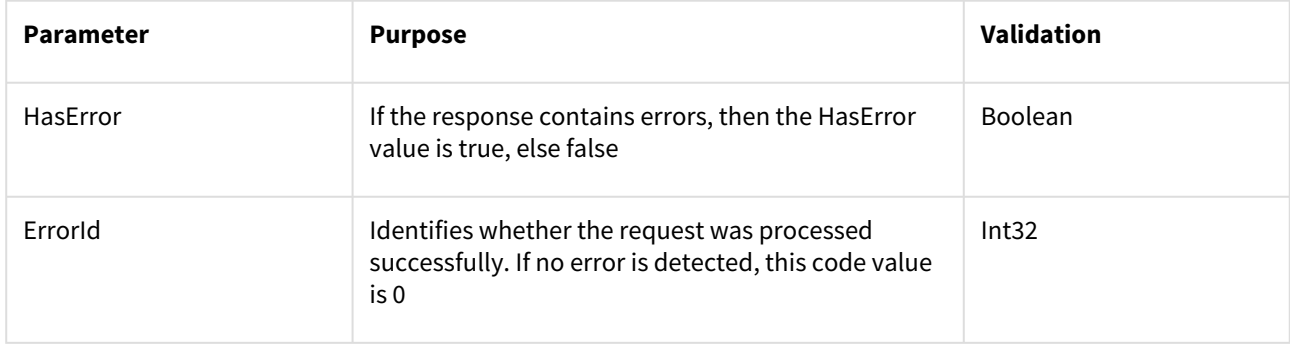

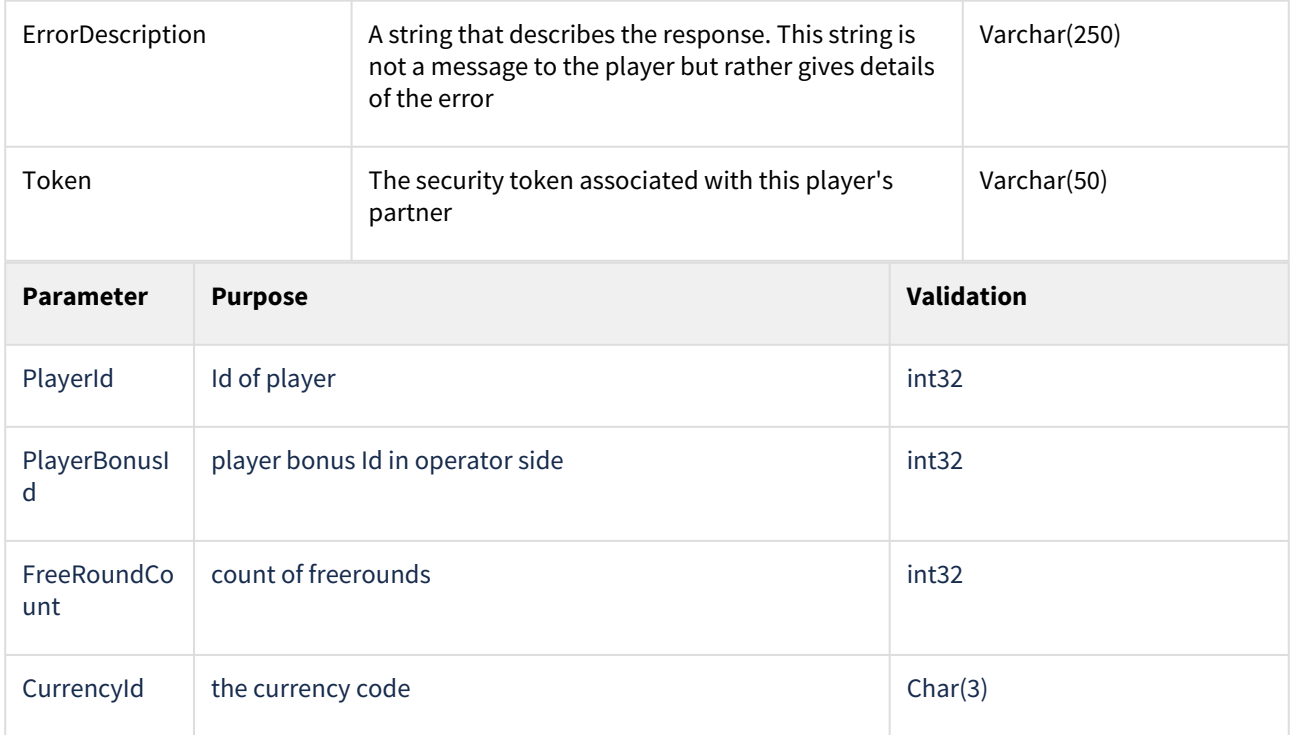

# <span id="page-23-0"></span>1.2.8 BonusActivated

The operator calls this method in order to notify RGS that the player has activated the bonus. The parameters shown below are general for all types of bonus definitions.

# **Request Parameters**

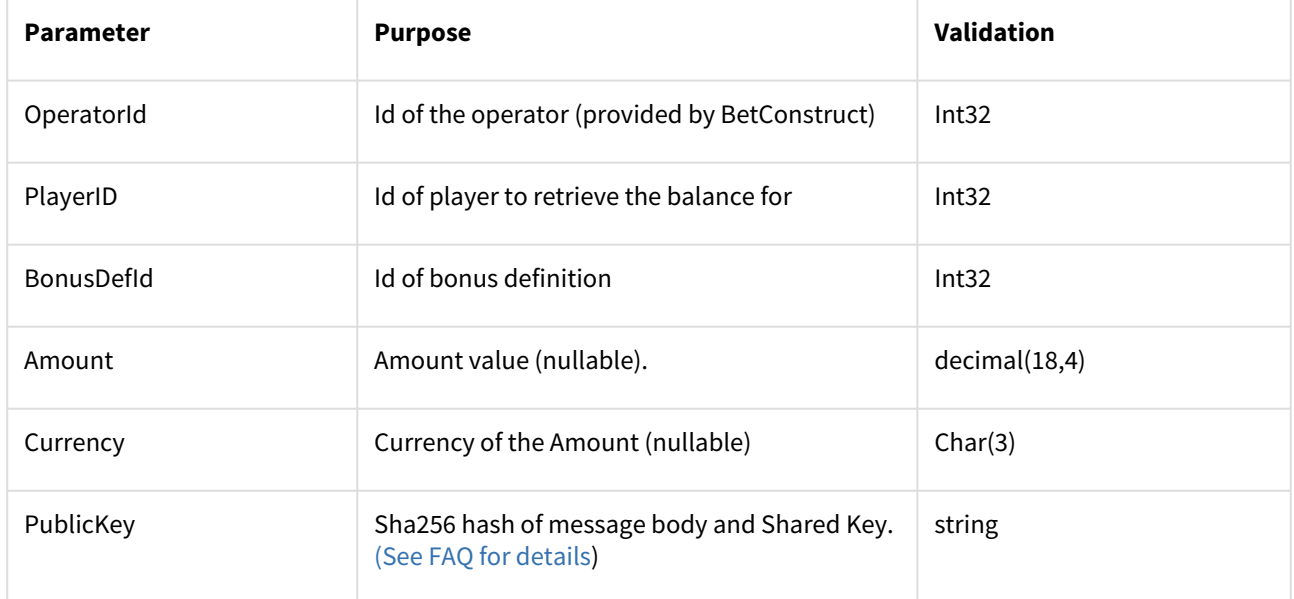

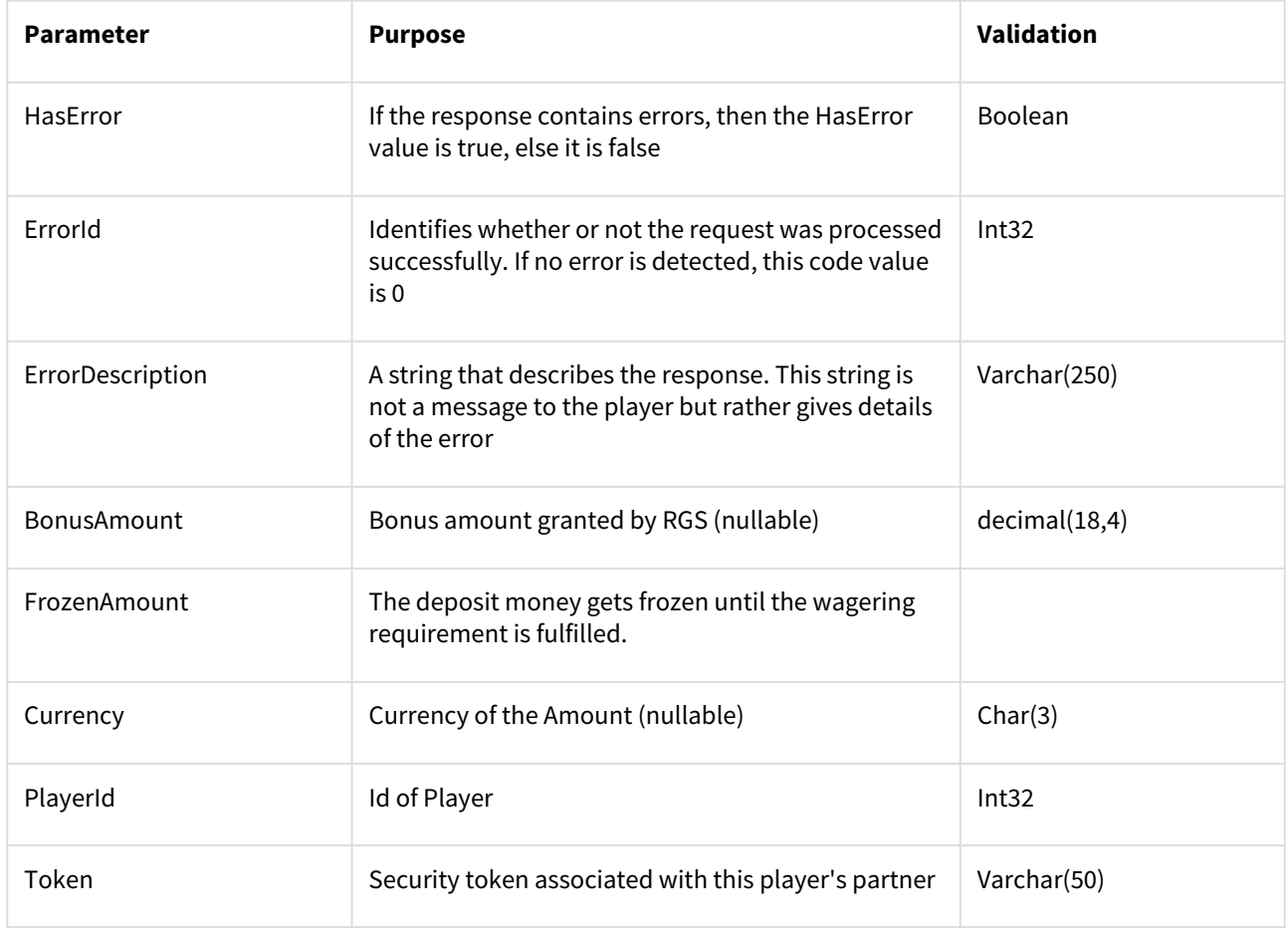

# <span id="page-24-0"></span>1.2.9 AddClientToBonus

The operator calls this method to notify RGS to give free spins to the player.

## **Request Parameters**

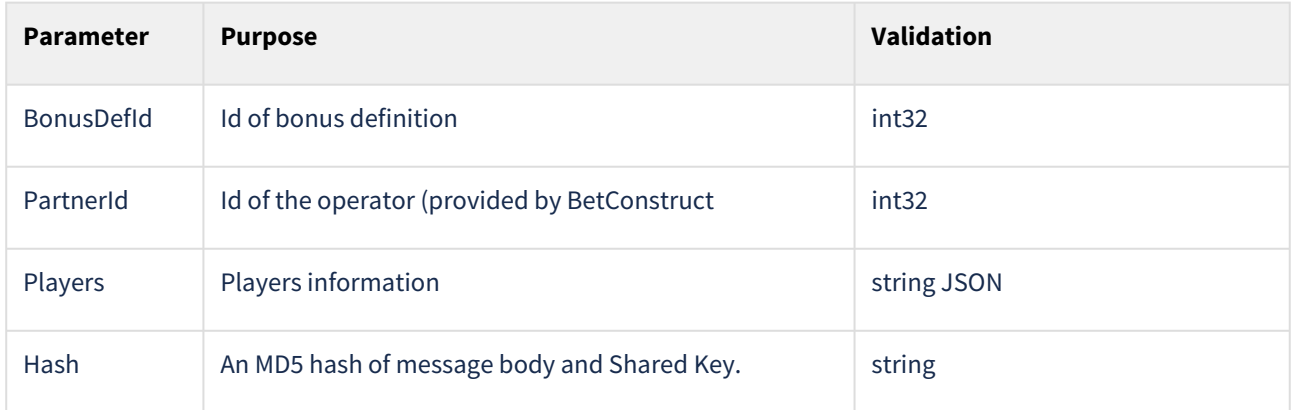

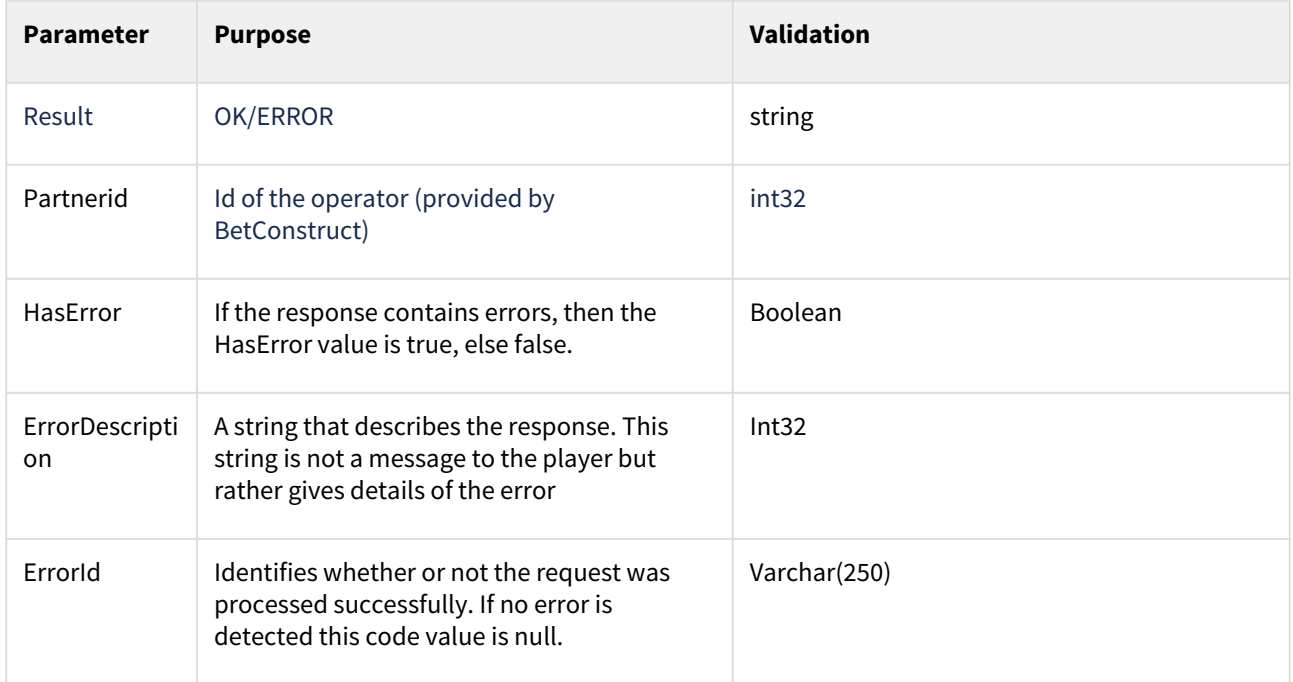

# <span id="page-25-0"></span>1.2.10 Players

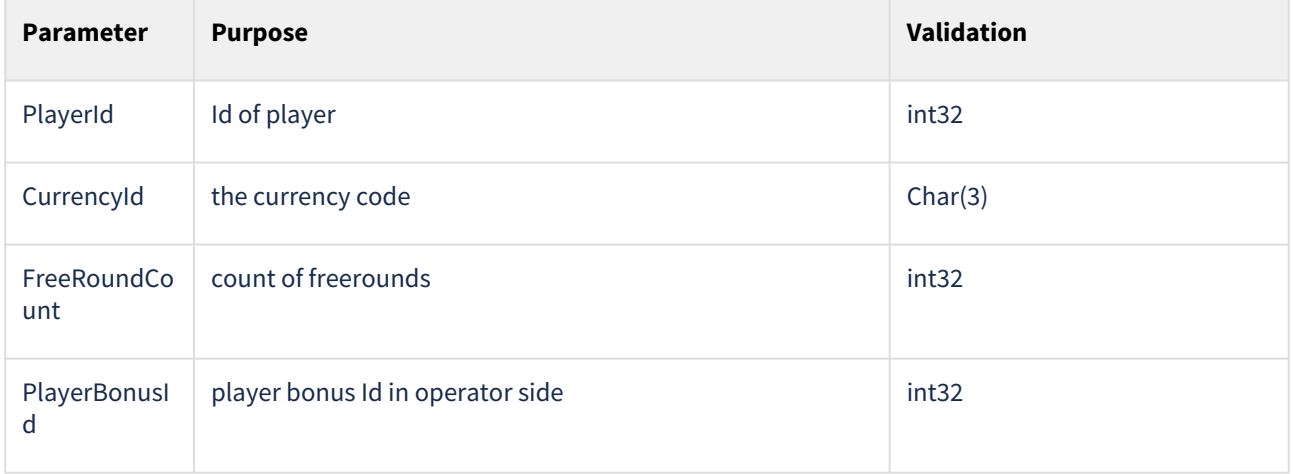

# <span id="page-25-1"></span>**1.2.11 GetCurrencies**

RGS calls this method in order to retrieve the partner's currency list.

# **Request Parameters**

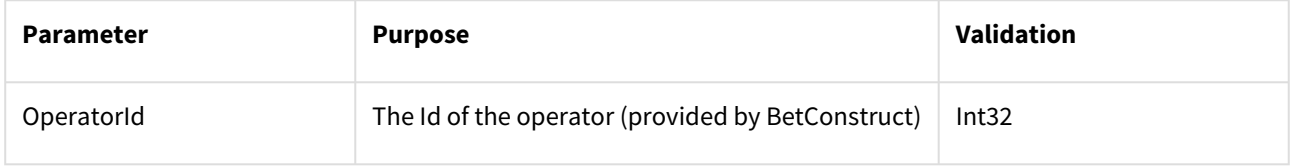

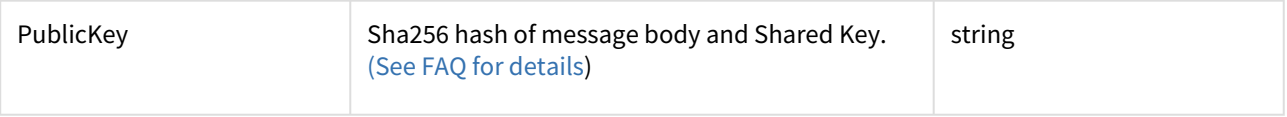

#### **Response Parameters**

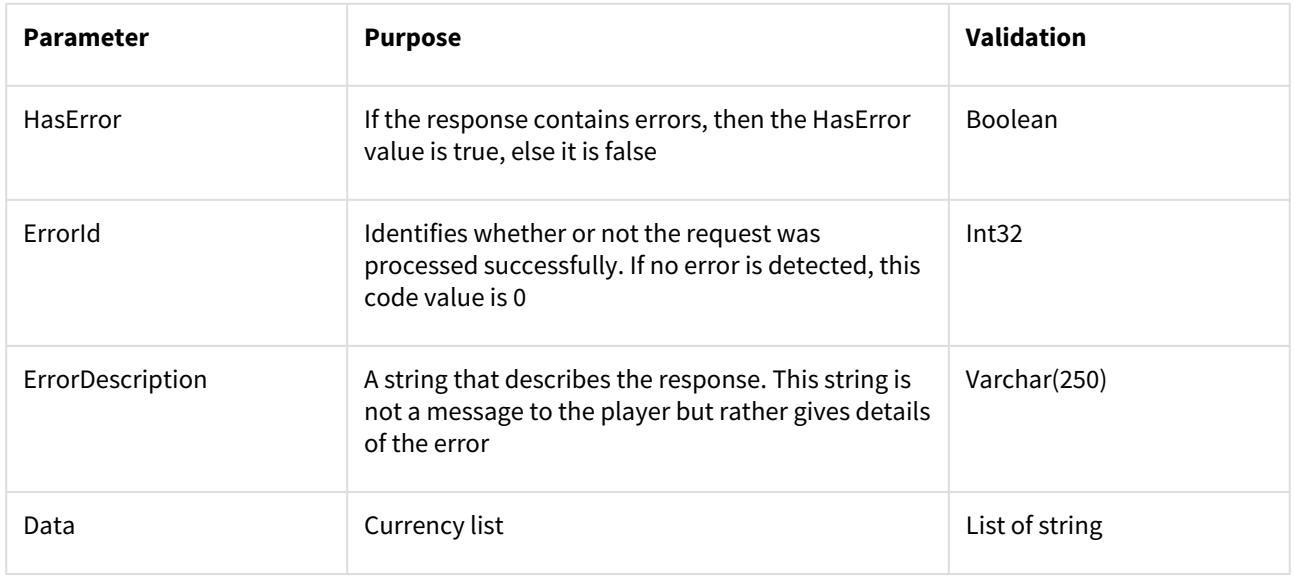

### **Response example:**

```
{"HasError": false, "ErrorId":0, ErrorDescription:"", "Data": \["USD","EUR",\]\}"
```
# 1.2.12 GetPaymentSystems

RGS calls this method in order to retrieve the partner's payment system list.

### **Request Parameters**

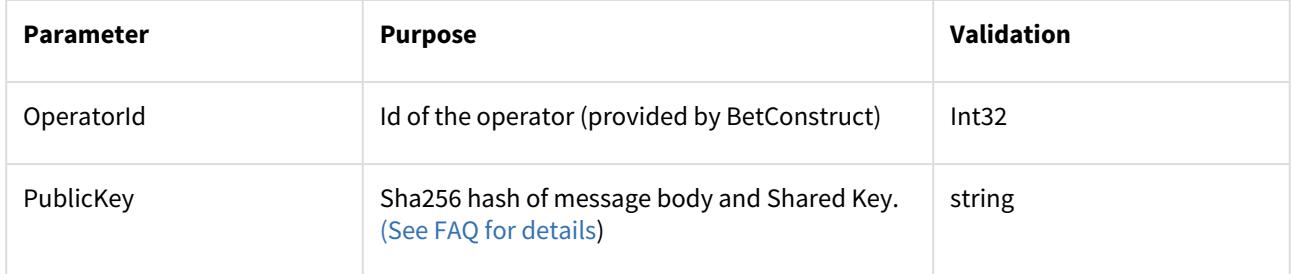

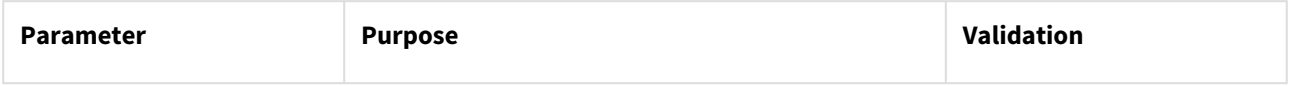

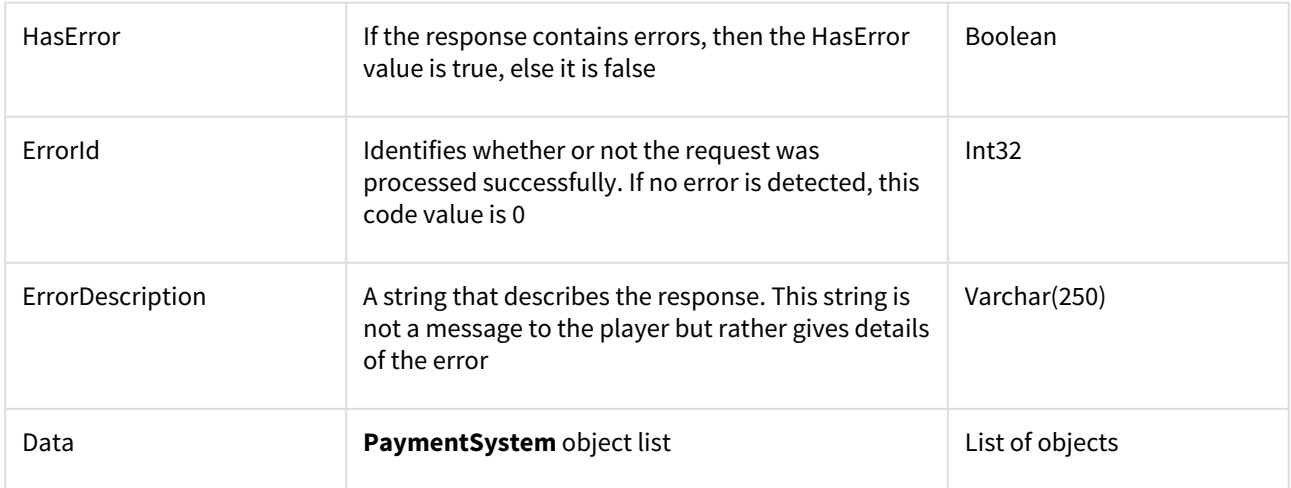

# <span id="page-27-0"></span>1.2.13 PaymentSystem object

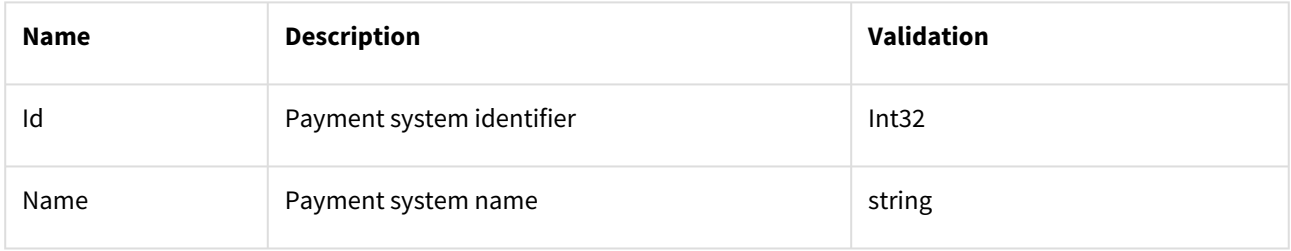

## **Response example**

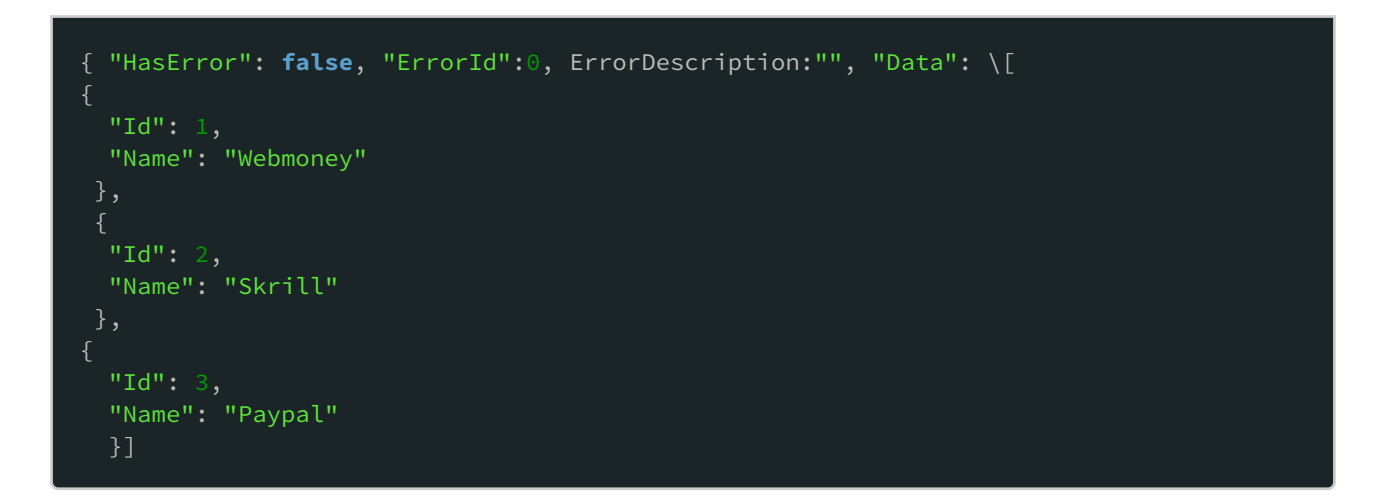

# <span id="page-28-0"></span>2. Front End integration

After implementing the backend side, the operator should start with implementing the frontend. As a result, the BC platform connects to Operator games.

To launch every single game, the partner should perform the following steps:

- 1. Create a game: yourwebsitedomain.com and point it to 185.106.82.84, 188.42.197.100 IP addresses. Provide the SSL certificate to BetConstruct.
- 2. Create a unique token when the user clicks on a game icon.
- 3. Call the game to launch the URL

#### **For Fun**

http://games.yourwebistedomain/authorization.php? [partnerId=&gameId=&openType=fun&language=en&devicetypeid=](http://games.yourwebistedomain/authorization.php?partnerId=&gameId=&openType=fun&language=en&devicetypeid=)

### **For Real**

http://games.yourwebistedomain.com/authorization.php?

[gameId=&token=&partnerId=&language=en&openType=real%20&devicetypeid=](http://games.yourwebistedomain.com/authorization.php?gameId=&token=&partnerId=&language=en&openType=real%20&devicetypeid=)

After the above steps are completed, our server calls back to the partner's server for getting the user details. If the response contains no errors, the game is launched.

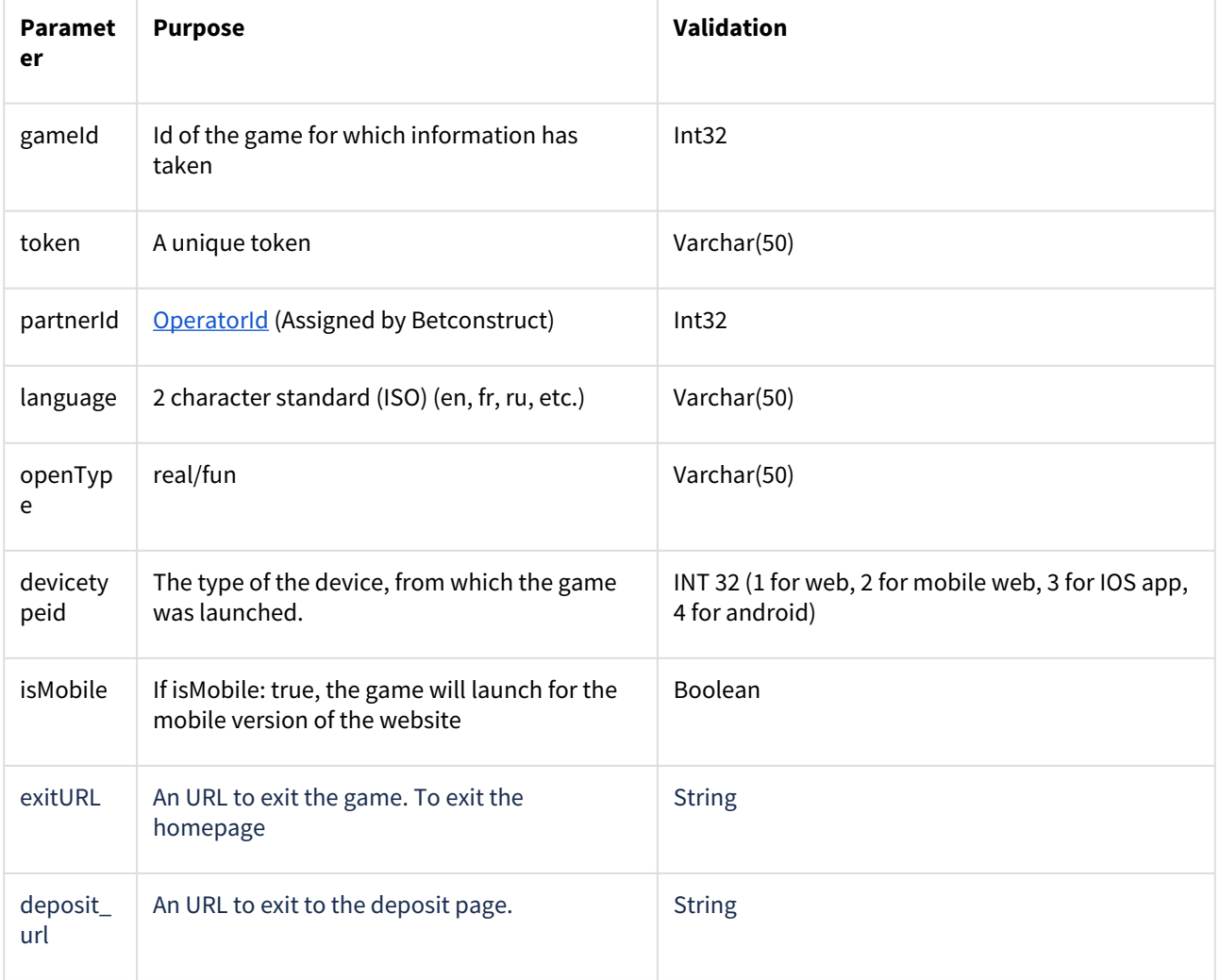

# <span id="page-29-1"></span><span id="page-29-0"></span>3. Getting Skins

# 3.1 Get Skin All Games Based On Parameters

#### **Request URL -** <https://www.cmsbetconstruct.com/casino/getGames> **Request Parameters**

- partner\_id Partner site\_id.
- category Skin game category id.
- Provider- Skin game provider id.
- offset Offset count. By default 0.
- limit Limit count. By default 100.
- search Fame name for searching.
- Count Game count.
- is\_mobile Type for mobile games
- except Excluded game ids.
- game\_id- Game id for getting one game.
- external\_id Id from backend for getting one game.

**Example**s [https://www.cmsbetconstruct.com/casino/getGames?partner\\_id=198&offset=0&limit=30](https://www.cmsbetconstruct.com/casino/getGames?partner_id=198&offset=0&limit=30)  [https://www.cmsbetconstruct.com/casino/getGames?partner\\_id=198&category=35&offset=0&limit=30](https://www.cmsbetconstruct.com/casino/getGames?partner_id=198&category=35&offset=0&limit=30) https://www.cmsbetconstruct.com/casino/getGames? [partner\\_id=198&category=35&provider=1X2&offset=0&limit=30](https://www.cmsbetconstruct.com/casino/getGames?partner_id=198&category=35&provider=1X2&offset=0&limit=30)

#### **For getting all games**

[https://www.cmsbetconstruct.com/casino/getGames?partner\\_id={partner\\_id}&count=all](https://www.cmsbetconstruct.com/casino/getGames?partner_id=%7bpartner_id%7d&count=all)

#### **Response Parameters**

#### type - JSON

data - All games with categories, providers, and other properties of the game objects.

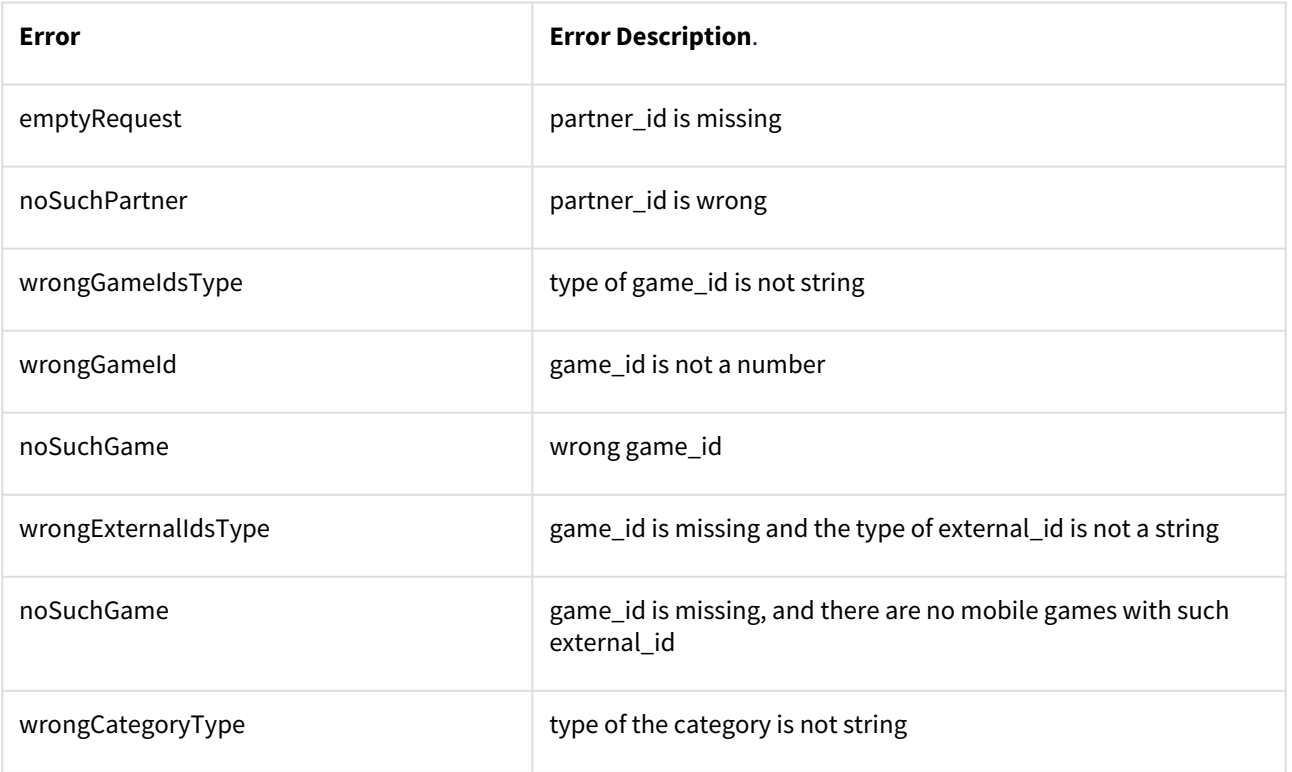

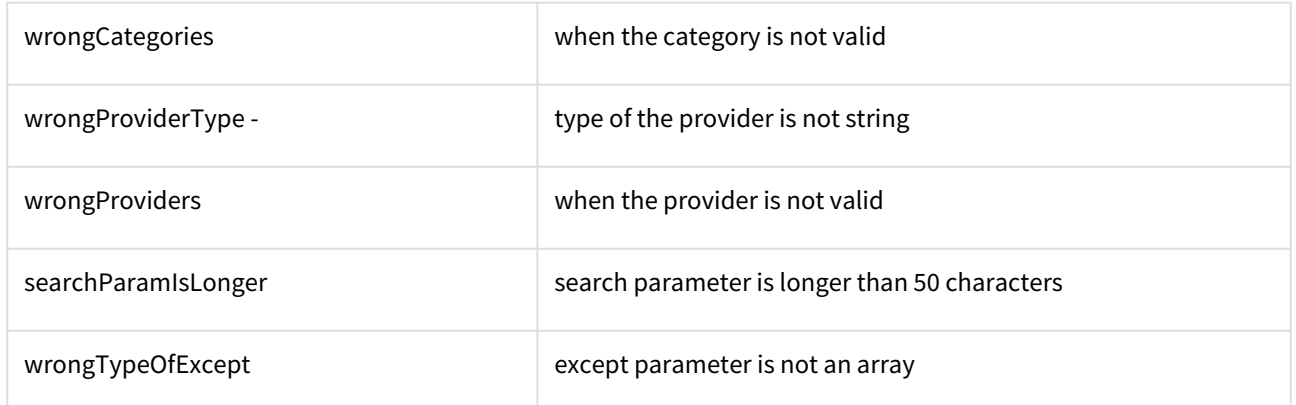

# <span id="page-30-0"></span>3.2 Get Skin All Categories And Providers

#### **Request URL** - <https://www.cmsbetconstruct.com/casino/getOptions>

**Request Parameters**

partner\_id - Partner site\_id. is\_mobile - Type for mobile games. Example - [https://www.cmsbetconstruct.com/casino/getJeckpots?partner\\_id=198](https://www.cmsbetconstruct.com/casino/getJeckpots?partner_id=198)

### **Response Parameters**

<span id="page-30-1"></span>type - JSON data - All categories and providers.

# 3.3 Get Skin Games Jackpots

**Request URL** - <https://www.cmsbetconstruct.com/casino/getJeckpots> **Request Parameters** partner\_id - Partner site\_id. offset - Offset count. By default 0. limit - Limit count. By default 100. count - Game count. is\_mobile - Type for mobile games. Example - [https://www.cmsbetconstruct.com/casino/getJeckpots?partner\\_id=198](https://www.cmsbetconstruct.com/casino/getJeckpots?partner_id=198)

## **Response Parameters**

<span id="page-30-2"></span>type - JSON data - All games jackpots ( local jackpots | BetConstruct jackpots | global jackpots).

# 3.4 Get Skin Game Description

**Request URL** - [https://www.cmsbetconstruct.com/casino/getSkinGameDesc?](https://www.cmsbetconstruct.com/casino/getSkinGameDesc) **Request Parameters** game\_skin\_id - Skin game ID. Example - [https://www.cmsbetconstruct.com/casino/getSkinGameDesc?game\\_skin\\_id=727](https://www.cmsbetconstruct.com/casino/getSkinGameDesc?game_skin_id=727)

# **Response Parameters**

type - JSON data - Skin game description

# <span id="page-31-0"></span>4. FAQ

**Question:** What's the use of PublicKey in all methods?

**Answer:** PublicKey is used for security reasons to verify the caller. The JSON body of the request plus the SharedKey( given by Betconstruct) is used to compute PublicKey. var PublicKey= ComputeSHA(String.Format("{0} {1}", MessagejsonBody,SharedKey ));

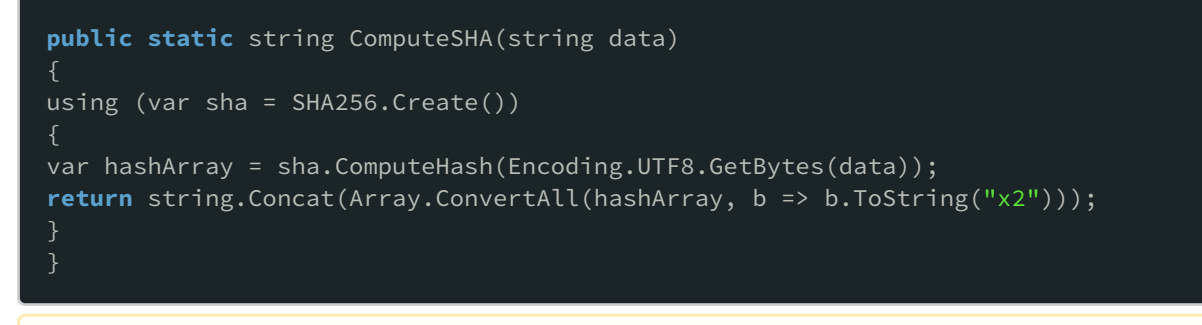

*The above code is C#*

**Question:** What is the difference between total and virtual balances?

**Answer:** VirtualBalance will be used for bonus bets in the future. For VirtualBalance the value is set to null.